# **Edelweiss Content Planning and Data Administration**

## **Table of Contents**

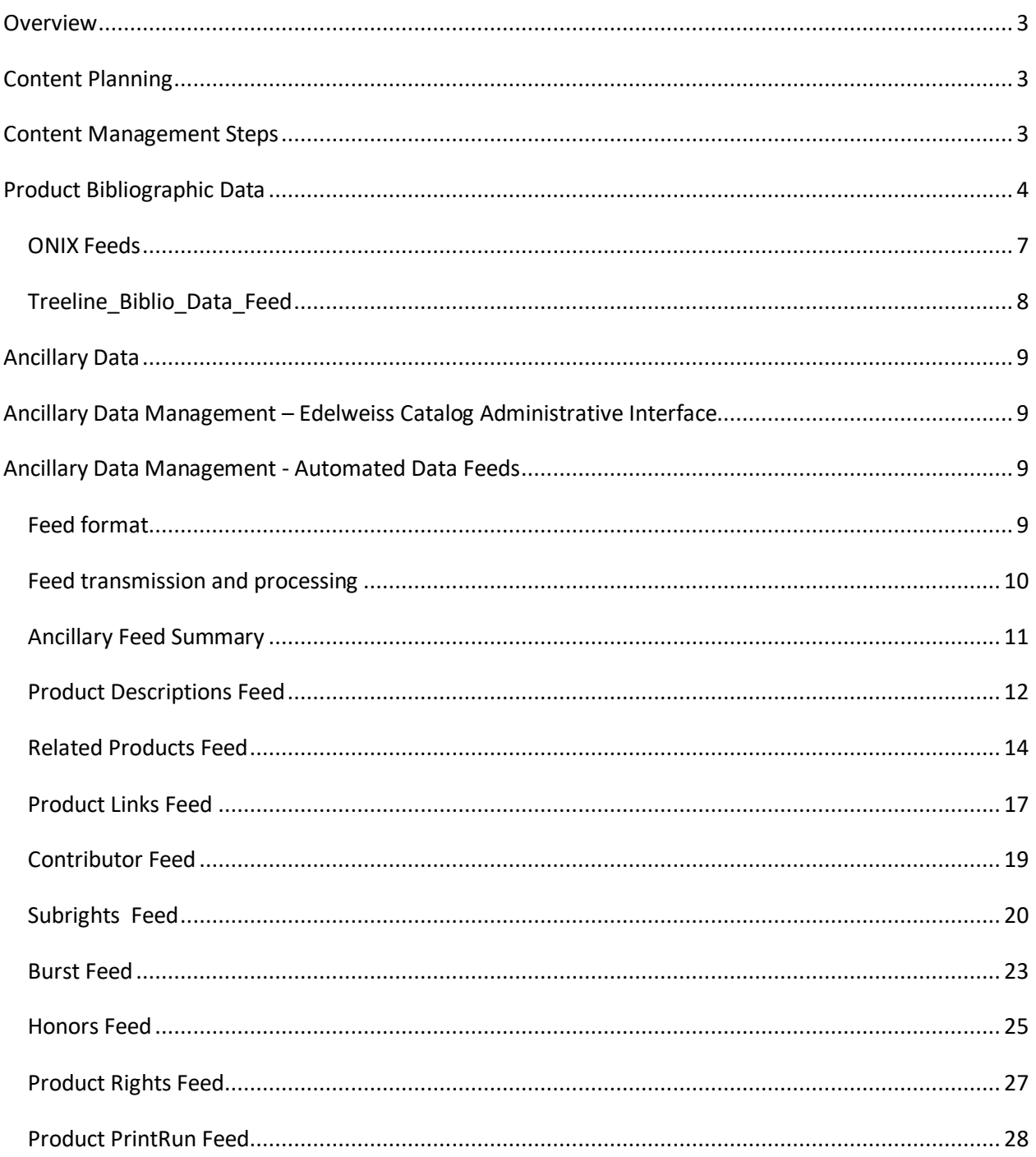

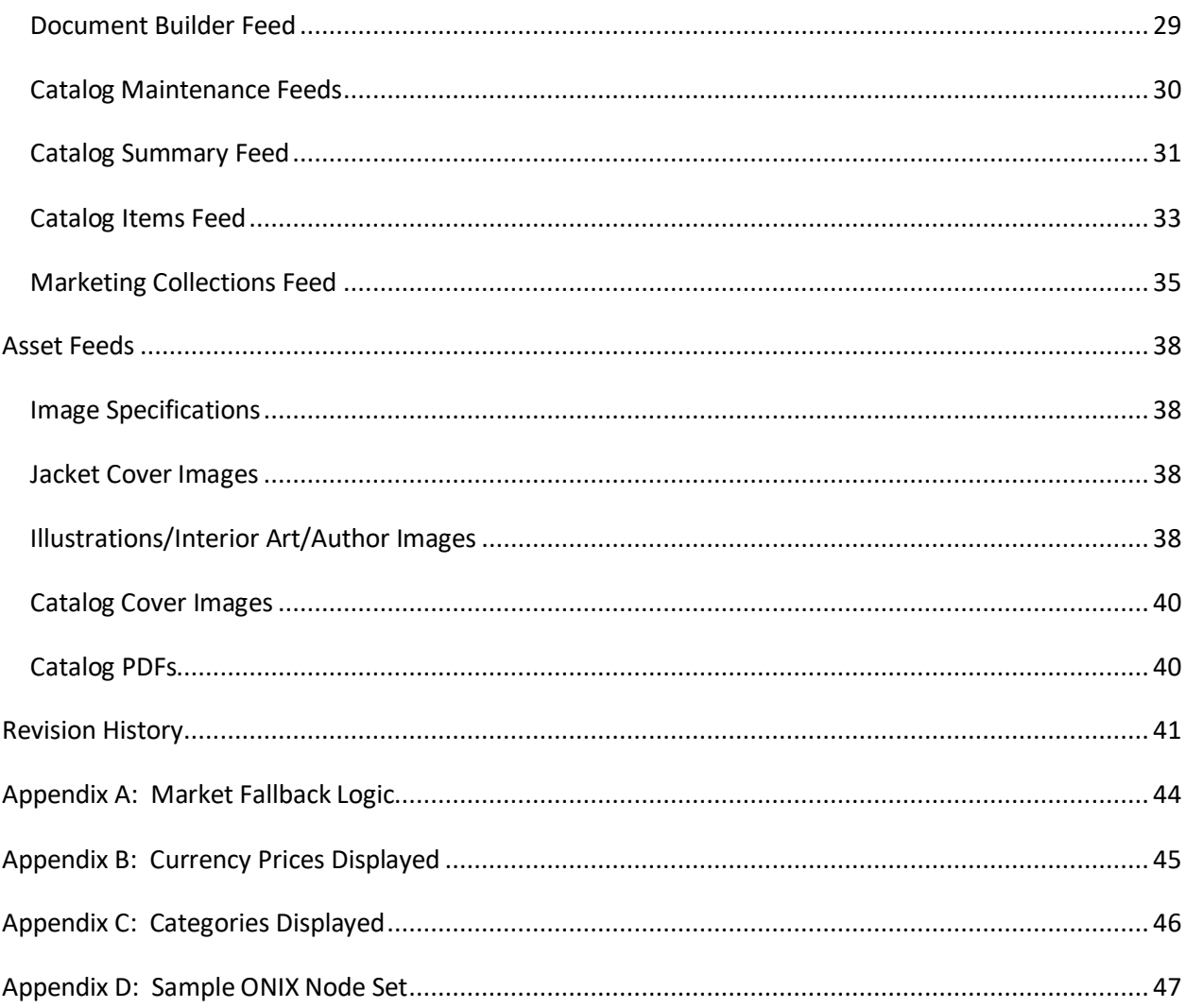

## **Overview**

This document explains and defines the various methods that may be used to populate catalog data within Above the Treeline's Edelweiss application.

## **Content Planning**

Edelweiss has many types of content that can be uploaded and displayed for a title in a specific market. All of the content can be broken out into three basic types:

- Core bibliographic data
- Marketing assets (jacket cover images, interior illustrations, PDFs, etc.)
- Ancillary marketing metadata

## **Content Management Steps**

The following is a high level overview of the steps needed to create a catalog within Edelweiss. They are listed in order of priority. The first three steps are the only ones that are required and once they are complete the foundation of the catalog is in place. The additional steps add ancillary data

**1) Create catalog, assign it to all relevant markets, and add EANs** 

## **2) Populate bibliographic title data**

- a. Ideally this is done via ONIX and can be done before step 1 ...or…
- b. Use our Treeline Biblio Data Template, which is similar to Ingram's Excel File Biblio Template…or…
- c. Use the admin interface to manually input your data

## **3) Upload Jacket Cover Images**

- a. Batch upload via FTP …or…
- b. Use the admin interface
- 4) Upload comparative title data (NOTE: this data is very important to stores that will use your catalog for planning front list purchasing)
- 5) Add enhanced ancillary metadata (if not already coming from ONIX)
	- a. Product description (NOTE: while not required, a product description is a very important data element)
	- b. Author bio (NOTE: information about the author is a highly recommended data element)
	- c. Quotes & reviews
	- d. Book excerpts
	- e. Key selling points
- f. Marketing plans
- g. Table of Contents
- h. Interior images
- i. Links to external websites
- j. Related products
- k. Publicity Events
- 6) Upload catalog cover image
- 7) Upload PDF of catalog (optional, if it exists)
- 8) Upload catalog page numbers and sort order (Excel)

## **Product Bibliographic Data**

The following fields are the core bibliographic data elements that represent products in Edelweiss. Ideally this data is populated via an ONIX feed and the fields below match standard data elements within ONIX (version 2.1). Publishers who don't use ONIX should contact Above the Treeline for alternate means of importing this data.

The table below outlines the primary field names and any supporting data elements. The primary fields also have an indication as to whether this data can be updated via the Edelweiss Admin tool or via an ancillary (non-ONIX) feed. Those data elements required for a title to work fully within Edelweiss are indicated under the "Required" column. And the last column indicates whether that attribute can be market-specific in terms of content displayed for a single ISBN that is available in more than one market, e.g. US (Trade/Academic/Christian), Canada, UK, Germany, Australia, Global, etc.

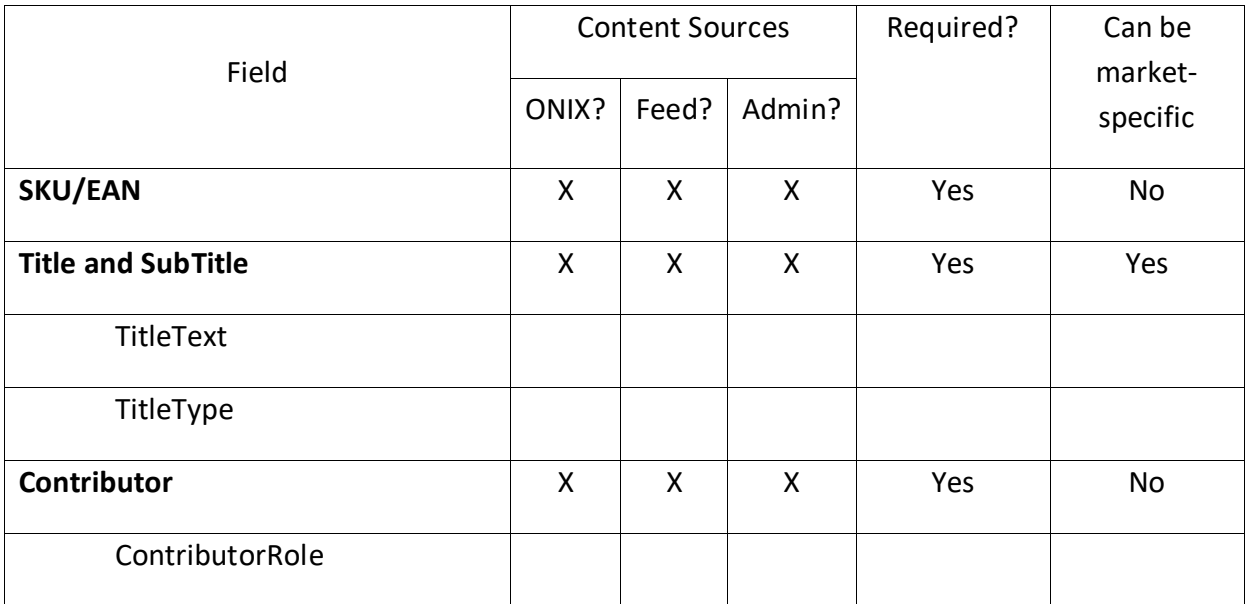

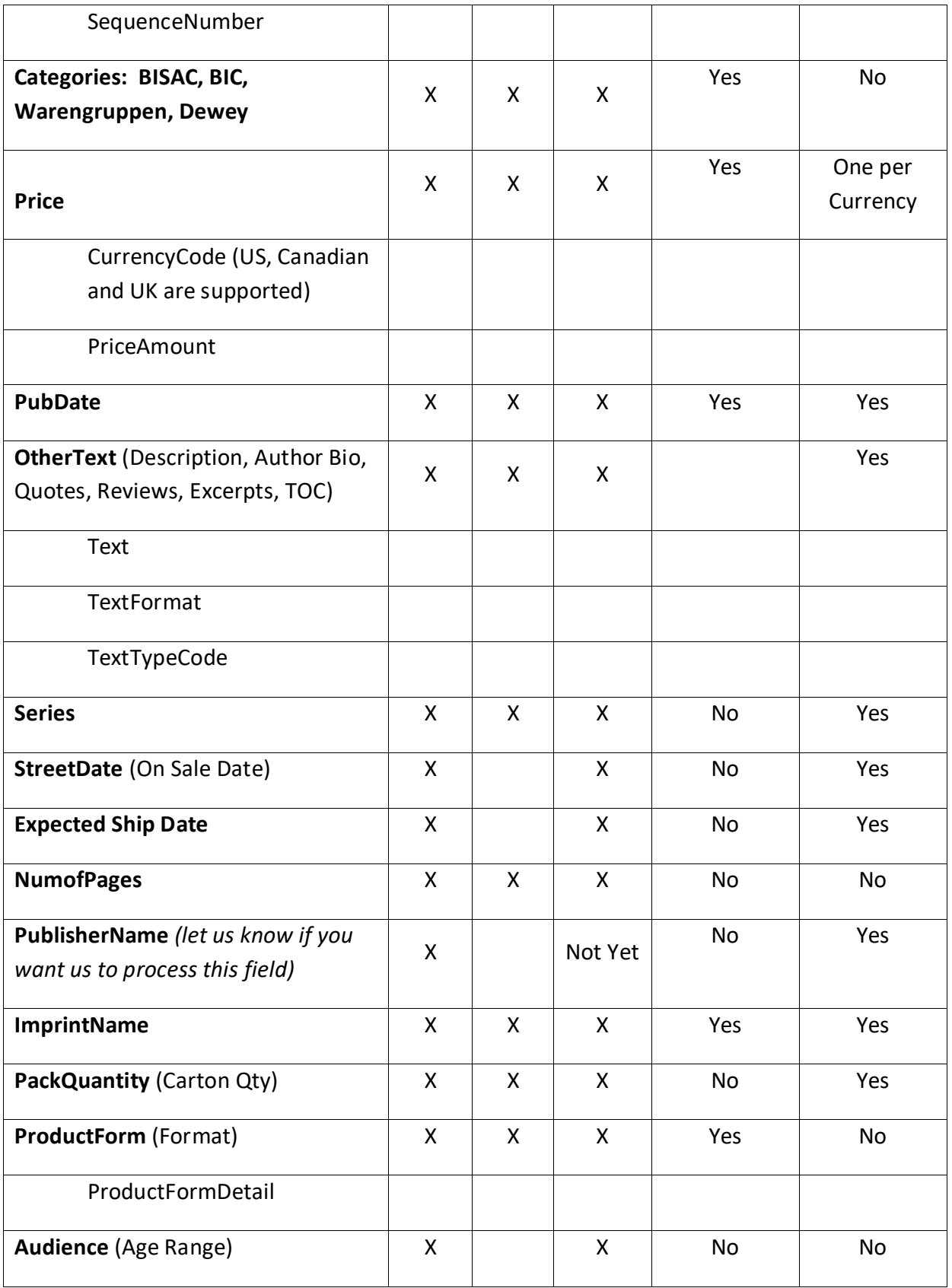

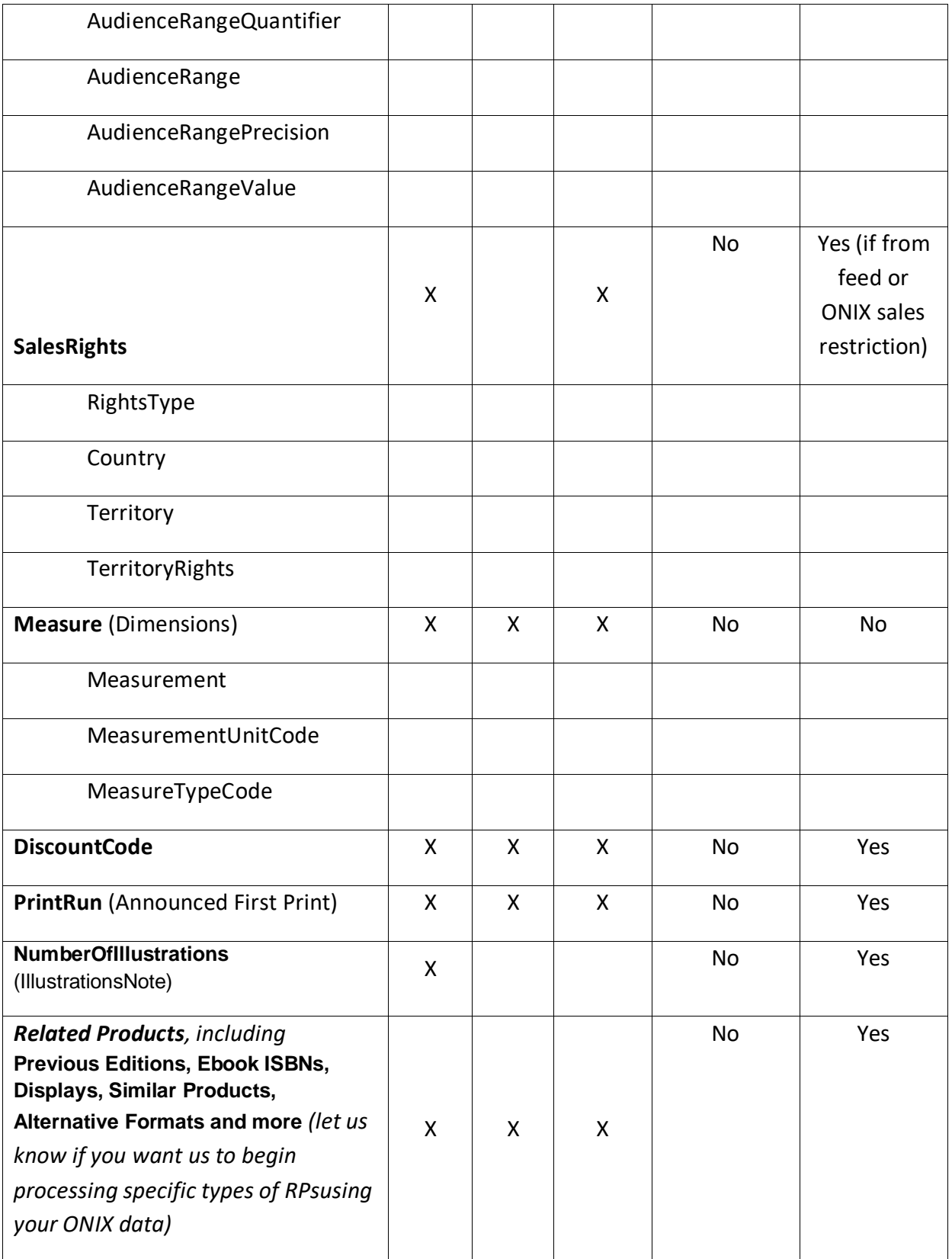

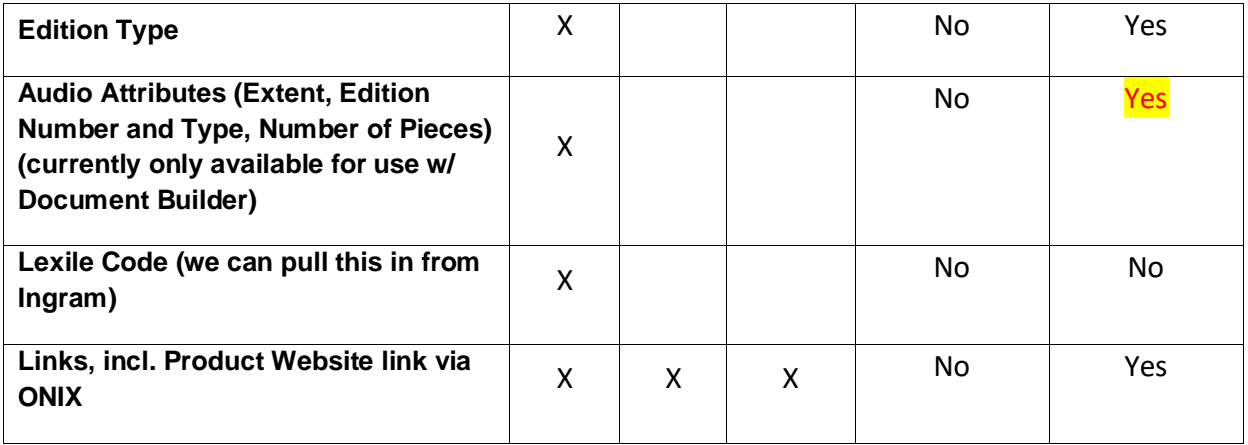

For more information on updating title content so that it's market-specific using our online Catalog Administration tools, refer to our Publisher Administrator Help Site at http://abovethetreeline.com/publisher-catalog-admins/.

And in particular, these two articles:

- 1) http://abovethetreeline.com/publisher-catalog-admins/creating-a-catalog/managing-acatalogs-name-cover-image-and-markets-display.html
- 2) http://abovethetreeline.com/publisher-catalog-admins/managing-titleattributes/markets-and-updating-market-specific-title-information-in-ed.html

## **ONIX Feeds**

The preferred mechanism for submitting and updating bibliographic title data is through ONIX (version 2.1). ONIX is a book industry standard method of formatting publisher title data so that partners and suppliers can consume and use it. Publishers that do not have ONIX feeds available will need to contact Above the Treeline to discuss other options for populating title data, including using our Treeline Biblio Data Template, which is an Excel file that needs to be submitted via our Ancillary Data feed process; see the next section for the particulars.

ONIX feeds should be made available via FTP or pushed to Above the Treeline's FTP server on a regular basis, e.g. daily or weekly. All feeds will be processed automatically via a set schedule, anywhere from daily to once a week. Feed processing includes adding any new records from ONIX into the Edelweiss database as well as updating existing records with information that has changed. ONIX files are processed at night so all ONIX-processed changes should appear on Edelweiss the following day.

Edelweiss ONIX processing will update all of the fields in the above grid unless the elements are not available in a publisher's ONIX file or the publisher has not expressly asked Treeline to process them, e.g. Age Range may not be a relevant field for a publisher that only publishes adult books.

We can accept distinct ONIX feeds for specific types of products  $-e.g.$  print vs. ebooks  $-e$  as well as for specific markets. This also allows us to process these ONIX feeds uniquely based on the relevant nodes and posting schedule. Ideally, each ONIX feed contains unique ISBNs so data overriding (for the same ISBN) does not become an issue.

Please name each ONIX feed in a consistent manner, beginning with the same naming convention and ending with the date created or posted, e.g. [Your PublisherName]\_ONIX\_print\_040914.xml

Feel free to send us ONIX data for *all* of your active titles. Publishers are not actually charged for posting ONIX title data: just for featuring a set number of titles in Edelweiss catalogs each year.

**Post all of your ONIX files to the /ONIX/ folder within your FTP account/folder on our server. Our FTP Address: na-ftp.abovethetreeline.com**

## **Treeline\_Biblio\_Data\_Feed**

If your company does not work with ONIX and you prefer to submit your core bibliographic data via spreadsheet rather than using Edelweiss's online cataloguing tools, please use our Treeline Biblio Data Excel Template (found via the 2<sup>nd</sup> link here: http://help.abovethetreeline.com/?st\_kb=link-to-publisher-administrator-help-document).

**Note that all of the particular data formatting requirements are annotated in each column header field found within this template, and that all number values should be formatted as text. Include all columns found in this template and do NOT add any additional columns.**  Please adhere to the Ancillary Data feed specifications that follow, including…

- **File Format:** Excel (2007 or earlier) or DOS-formatted Text
- **File Name:** "Treeline\_Biblio\_1.xls" or "Treeline\_Biblio\_[MMDDYY].xls"
- **FTP Drop Folder:** you /edelweiss/import\_data/ folder on our server at naftp.abovethetreeline.com

Regard the **Ancillary Data Management** section below for more vital details.

## **Ancillary Data**

Some publishers may provide ancillary data within ONIX (product descriptions, quotes, etc) and some may choose to send this data in non-ONIX feeds. If ancillary data is to be provided outside of ONIX, it may be delivered in one of three ways:

- Manually via the Catalog Administrative interface on a record by record basis
- Via the Catalog Administrative interface via batch Excel uploads (only available for some data types)
- Via FTP delivered delimited text or Excel feeds

## **Ancillary Data Management – Edelweiss Catalog Administrative Interface**

The Edelweiss Catalog Administrative Interface may be used to update almost all types of catalog content. Publishers wishing to use the Admin Interface should attend a one hour Webex training session in order to understand all the various steps required in creating a catalog. Help documents are also available at http://abovethetreeline.com/publisher-catalogadmins/.

## **Ancillary Data Management - Automated Data Feeds**

The following are specifications for sending data outside of ONIX to Above the Treeline through an FTP delivered data feed.

## **Feed format**

All ancillary feeds should be sent as DOS-formatted tab delimited text (strongly preferred) or as Excel files with the first row of data being a header row representing the names of each column of data. The field names for each data element are defined in each feed's spec below, and all prescribed field names/columns must be present in that feed, even if they are not required and you're not providing any values for them.

The names of the feeds should be standardized with the Feed Name (see below for names) followed by the " " character and a date stamp in MMDDYY format. Lastly, a sequence number should be appended to the filename. If only one file is sent in a given day for a given type, the sequence number will be "1". This number should be incremented if additional files are sent. The file extension for all feeds is ".txt" for delimited files and ".xls" for Excel files.

In summary the feed file requirements are:

**File format:** TEXT in DOS format (strongly preferred), or Excel (2007 or earlier) saved as a tab-delimited .txt file. If text files are sent, they need to be in the DOS file type. Be sure to use ASCII mode to transmit over FTP if you are saving the file in MacOS or Linux.

**File Delimiter:** Tab (\t)

**File Name Format:** [FEED\_NAME]\_[MMDDDYY]\_[SEQUENCE]].txt (ex., "Product\_Description\_031209\_1.txt")

Excel files should be named with the format above but with a .xls extension.

**First Row:** Header representing column names. Column names must match the field names defined in the spec.

**File Size:** Each file should not include more than 8,000 rows of data

#### **Feed transmission and processing**

All ancillary feeds need to be pushed to the Edelweiss FTP server at **na-**

**ftp.abovethetreeline.com**. Please contact Above the Treeline if you need an account setup for this, as well as if/whenever you post a brand new type of ancillary feed; our technical support team needs to configure your account in order to auto-process all new types of feedsFeeds need to be placed in the **/edelweiss/import\_data/ folder**. This folder will be monitored by an automated process and feeds will typically be processed within 30 minutes of receiving them, though this processing window is subject to change and may be delayed if the volume of feeds needing to be processed is especially high. Processed feeds will be moved to the /edelweiss/import\_data/processed folder and kept there for 3 months. The individual at your organization responsible for posting ancillary feeds may also be set up to receive the automatic alert email that lets them know if their file was successfully processed. Contact Support@abovethetreeline.com if you need to add or update this feed recipient list or are posting a new type of ancillary feed for the first time.

In summary the key information for feed processing is:

#### **Feed Transmission Protocol:** FTP

**FTP Server:** na-ftp.abovethetreeline.com

**FTP Drop Folder:** /edelweiss/import\_data/

**Processed Files Folder:** /edelweiss/import\_data/processed

**File Retention:** 3 months

**If you would like to post a particular feed to update an Edelweiss market that is not your default market, contact Support@abovethetreeline.com to ask for a new market-specific subfolder to be created within your import\_data folder. For example, if you are a US publisher but would like to supply unique title content for the UK market, we will create a UK subfolder within your import\_data folder, and that's where you'll post all UK-specific ancillary feeds.**

## **Ancillary Feed Summary**

The following table is a summary of all feeds that are detailed in this document.

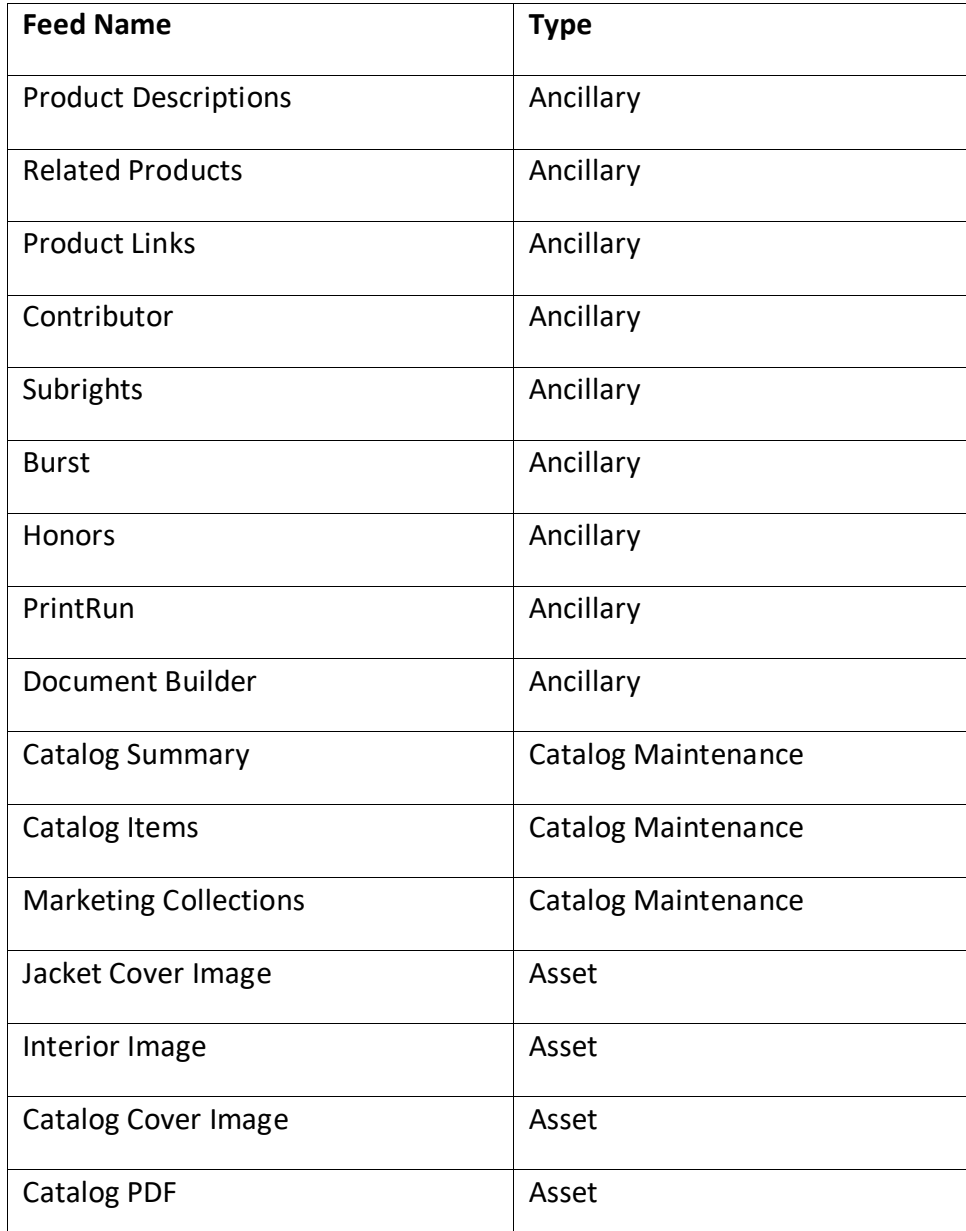

## **Product Descriptions Feed**

## **Description**

This feed consists of product descriptions and relates by Product\_SKU to the Product Feed. Multiple descriptions may be sent per SKU but must be differentiated via the Description\_Type field. Only one record should be sent for each unique SKU/Type. If multiple records are sent, only the first record will be used. The data in this feed may be sent via ONIX. *Note: All field names, or column headers, must be included, even if/when there's no data for them and they're not required.*

#### Feed File Name

**Product\_Descriptions\_[MMDDYY]\_[SEQUENCE].txt** ("Product\_Descriptions\_031209\_1.txt")

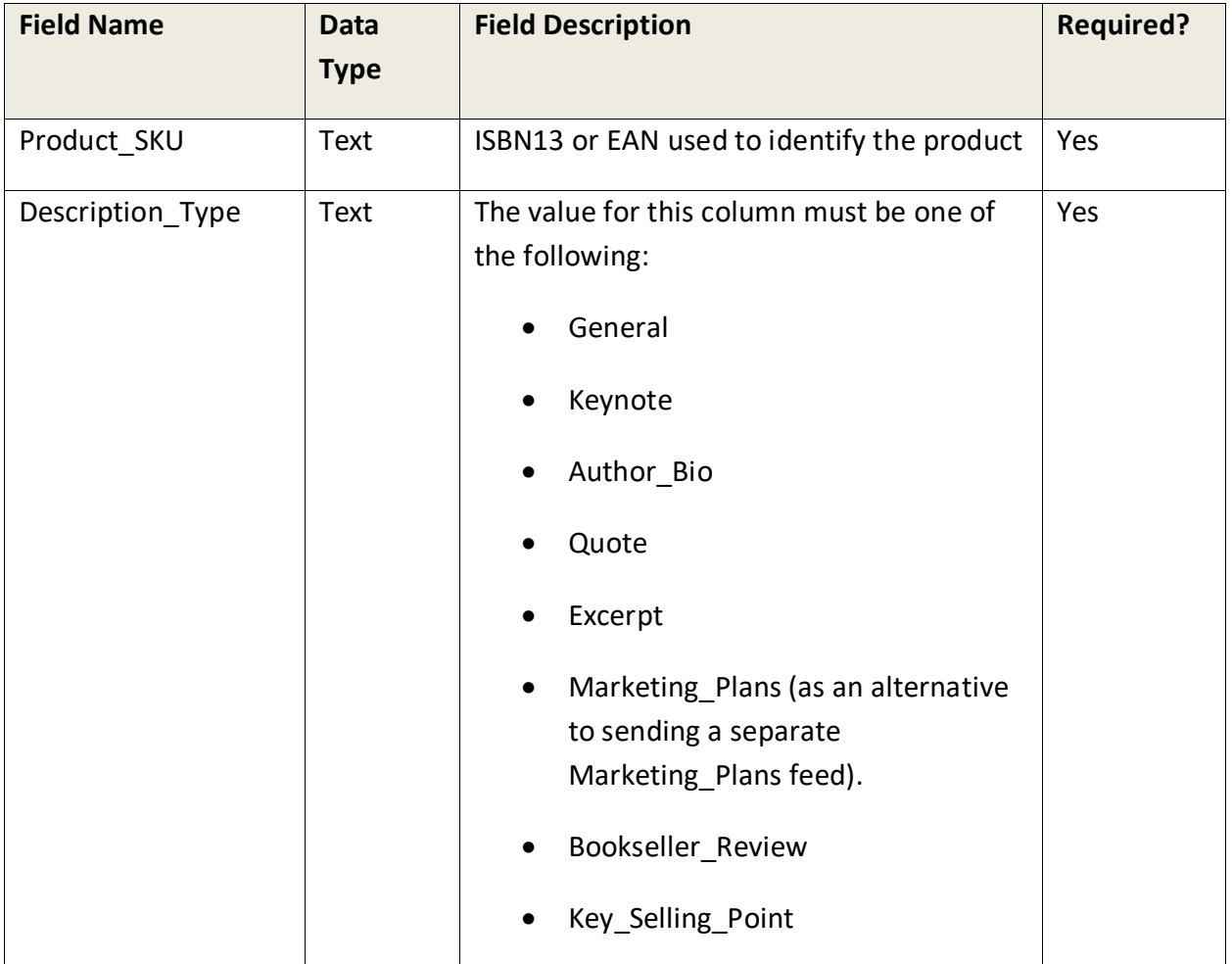

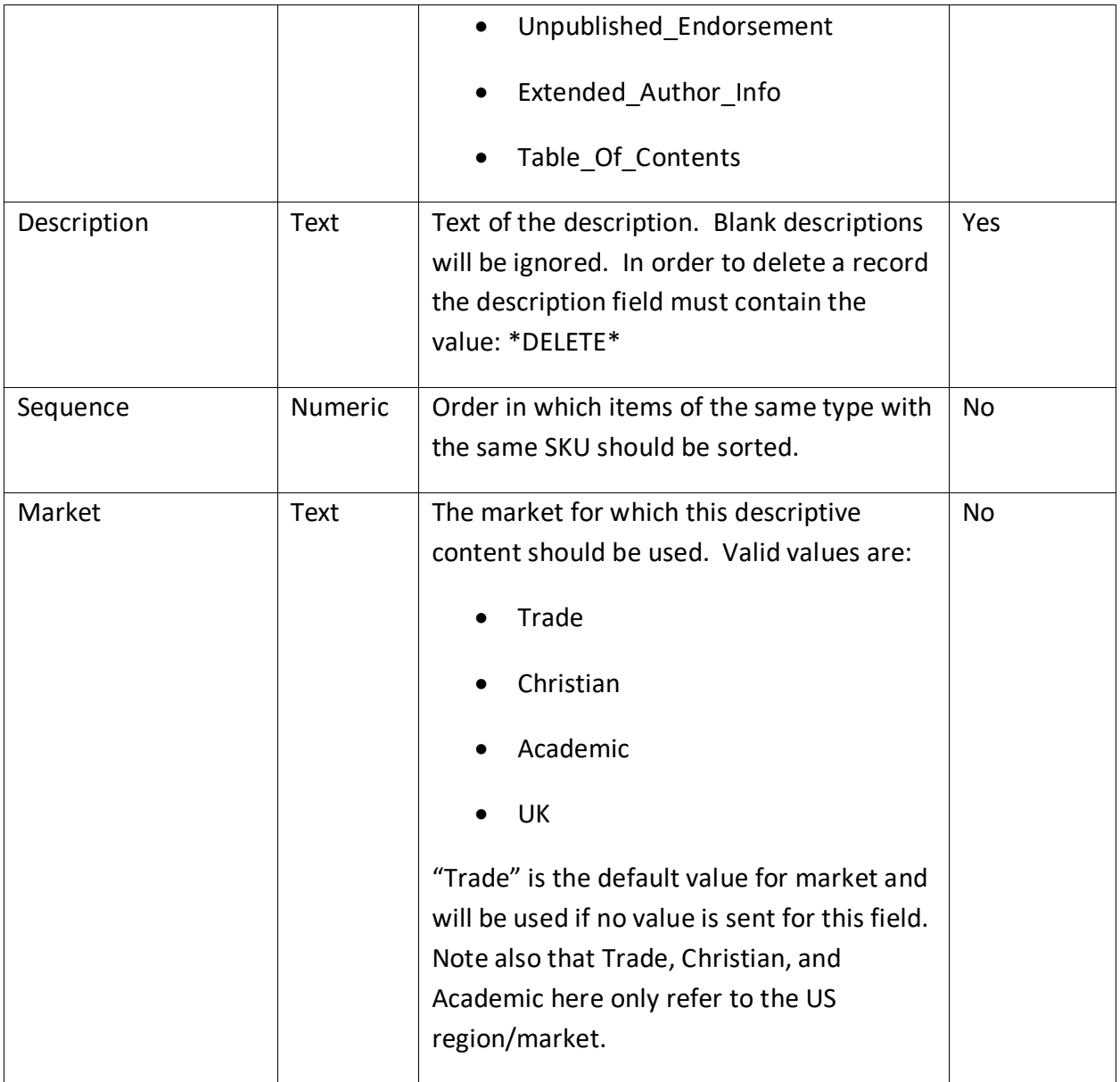

## **Related Products Feed**

#### Description

This feed consists of comparison/comparable products for a parent product and relates by Product SKU to the Product Feed. Multiple comparison products may be sent per SKU.

When sending comp titles, all Related SKUs for a Product SKU must be sent in each feed. The feed processor will delete any/all comp titles that currently exist in the system for the Product SKUs that are sent in that feed. The sequence that the comps appear in the feed will determine their sequence in Edelweiss.

When sending related products, all records with the same Product SKU and Relationship Type must be sent in each feed. The feed processor will initially delete any related products for each SKU/Type combination sent before ingesting the new related products.

The only Related Product Relationship Type (see spec below) that will end up as an Edelweiss **Comp Title** is the Comparison type. All others, e.g. Backlist, Display, etc., will display in Edelweiss in the **Related Products** section.

As of April 2014, select Related Products that appear in your ONIX feeds may be used in lieu of being sent through a Related\_Products feed. These include relation codes 03 (Replaces) as Previous Edition Comp titles, 06 (Alternative format) as Other Format Related Products, 15 (Epub) as Ebook Related Products, and 23 (Similar product) as Also Available Related Product or Comp. Contact Support@abovethetreeline.com if you'd like us to start processing your ONIX Related Product data or would like a current list of RPs that can be processed via ONIX.

*Note: All fields/columns listed below must be included, even if/when there's no data for them and they're not required. This includes the field names/column headers.*

## Feed File Name

**Related Products [MMDDYY] [SEQUENCE].txt ("Related Products 031209 1.txt")** 

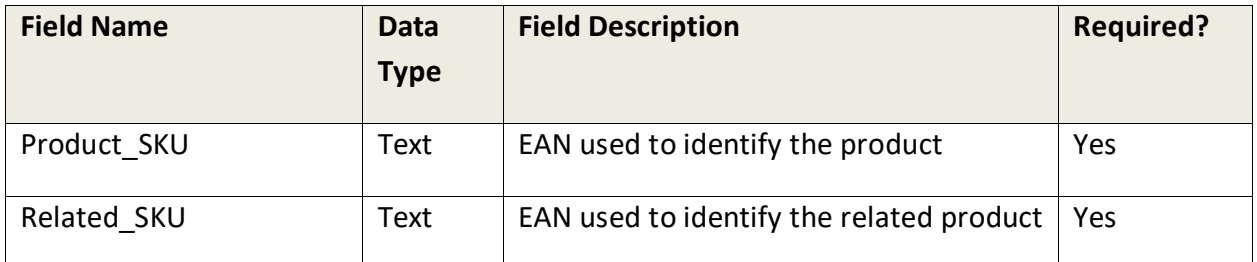

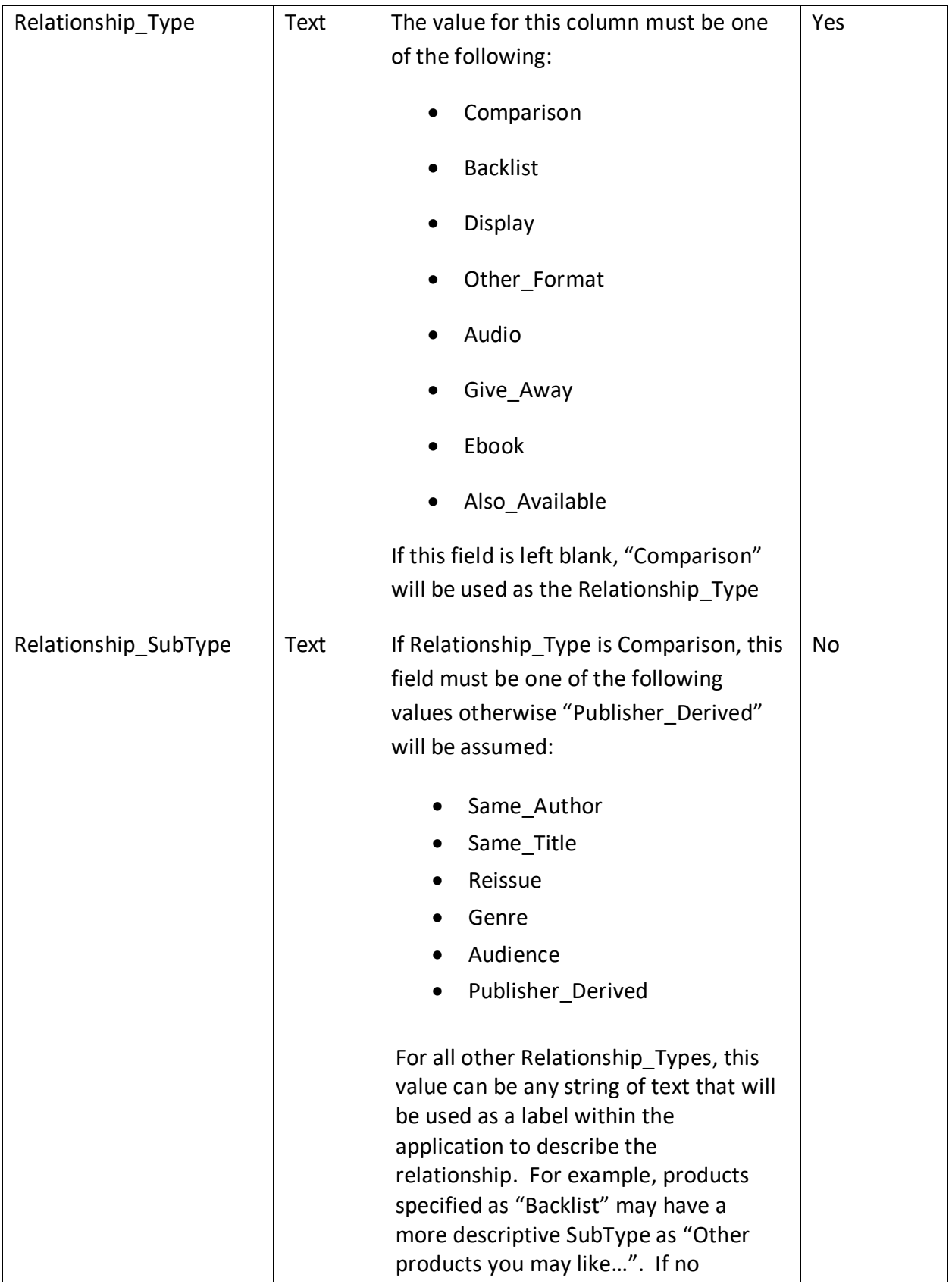

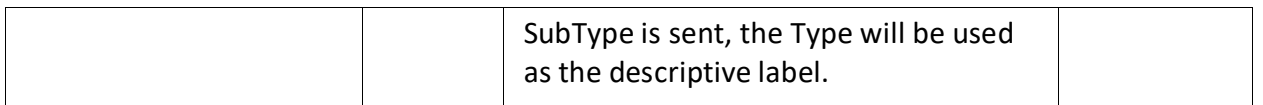

If you need to do a mass delete of any Related Products that were previously posted in one of these feeds, use the value \***DELETE**\* in the RelationshipType of RelationshipSubType fields. If you post \***DELETE**\* in the RelationshipType field, this will delete all Related Products of *any* type that match that ISBN pairing. If you put it in the RelationshipSubType field, it will only delete it for the record with that specific RelationshipType.

## **Product Links Feed**

## **Description**

This feed consists of web links associated with a product and relates by Product\_SKU to the Product Feed. Multiple links may be sent per SKU. *Note: All field names, or column headers, must be included, even if/when there's no data for them and they're not required.*

## Feed File Name

## **Product\_Links\_[MMDDYY] \_[SEQUENCE].txt** ("Product\_Links\_031209\_1.txt")

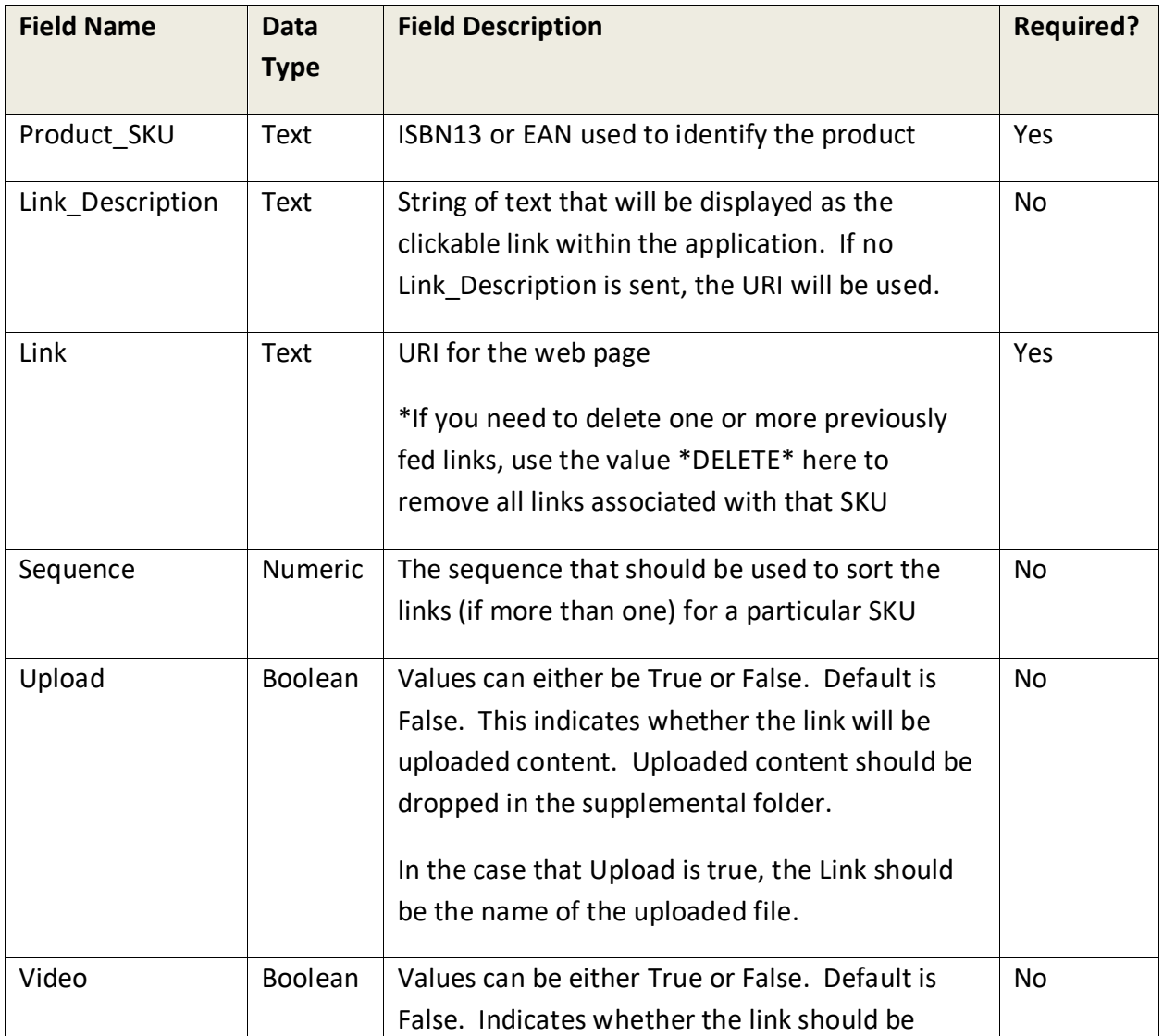

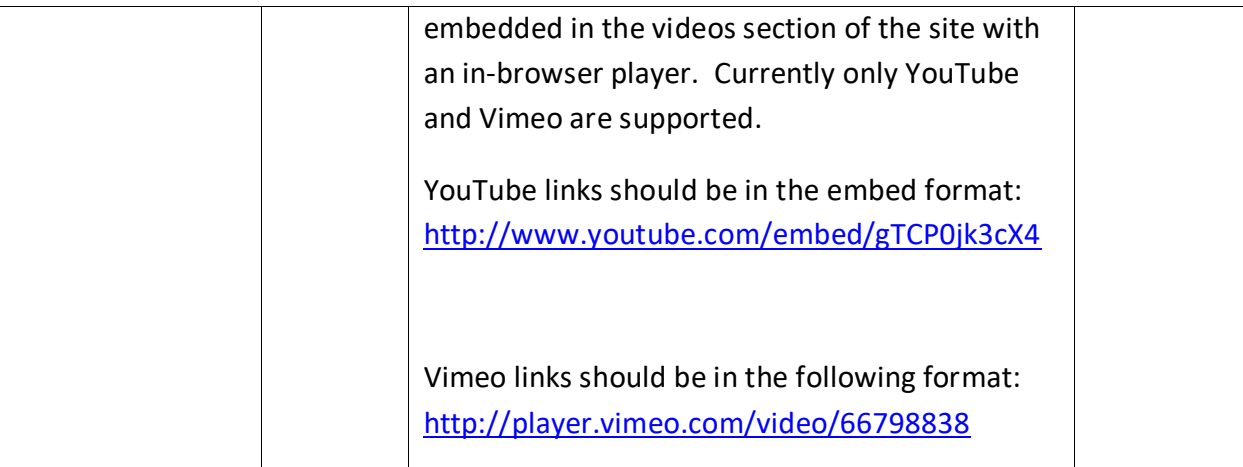

## **Contributor Feed**

#### Description

This feed is used to send information about a contributor's home town or current residence. The feed is tied to an ISBN so it is expected that redundant data will be sent for an author of multiple books. Multiple authors may be sent per SKU. In the case where multiple authors contributed to a title, the name data is used to get a best match. Ideally, the name text in this feed will come from the same source that is used to populate contributor data in Edelweiss.

## Feed File Name

## **Contributor\_[MMDDYY] \_[SEQUENCE].txt** ("Contributor\_031209\_1.txt")

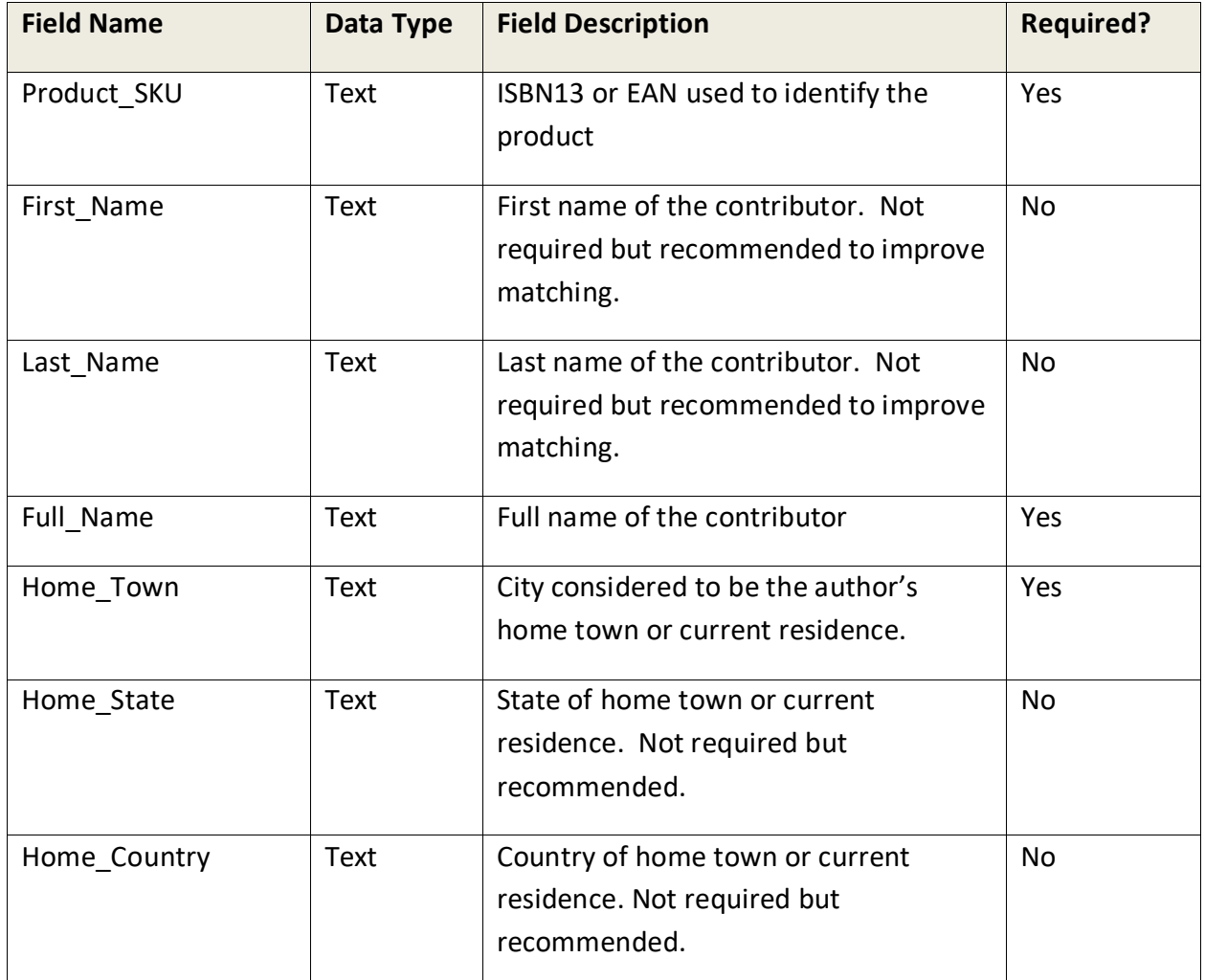

#### **Subrights Feed**

#### **Description**

The Subrights feed imports subrights data into Edelweiss. This data should represent the various types of subrights that are available to be purchased. The feed also provides are optional fields to represent rights that have been sold, option publishers and agent contact information. *Note: All field names, or column headers, must be included, even if/when there's no data for them and they're not required.*

Each record should represent a single type of right for a single product.

#### Feed File Name

## **Subrights\_[MMDDYY]\_[SEQUENCE].txt** ("Subrights\_031209\_1.txt")

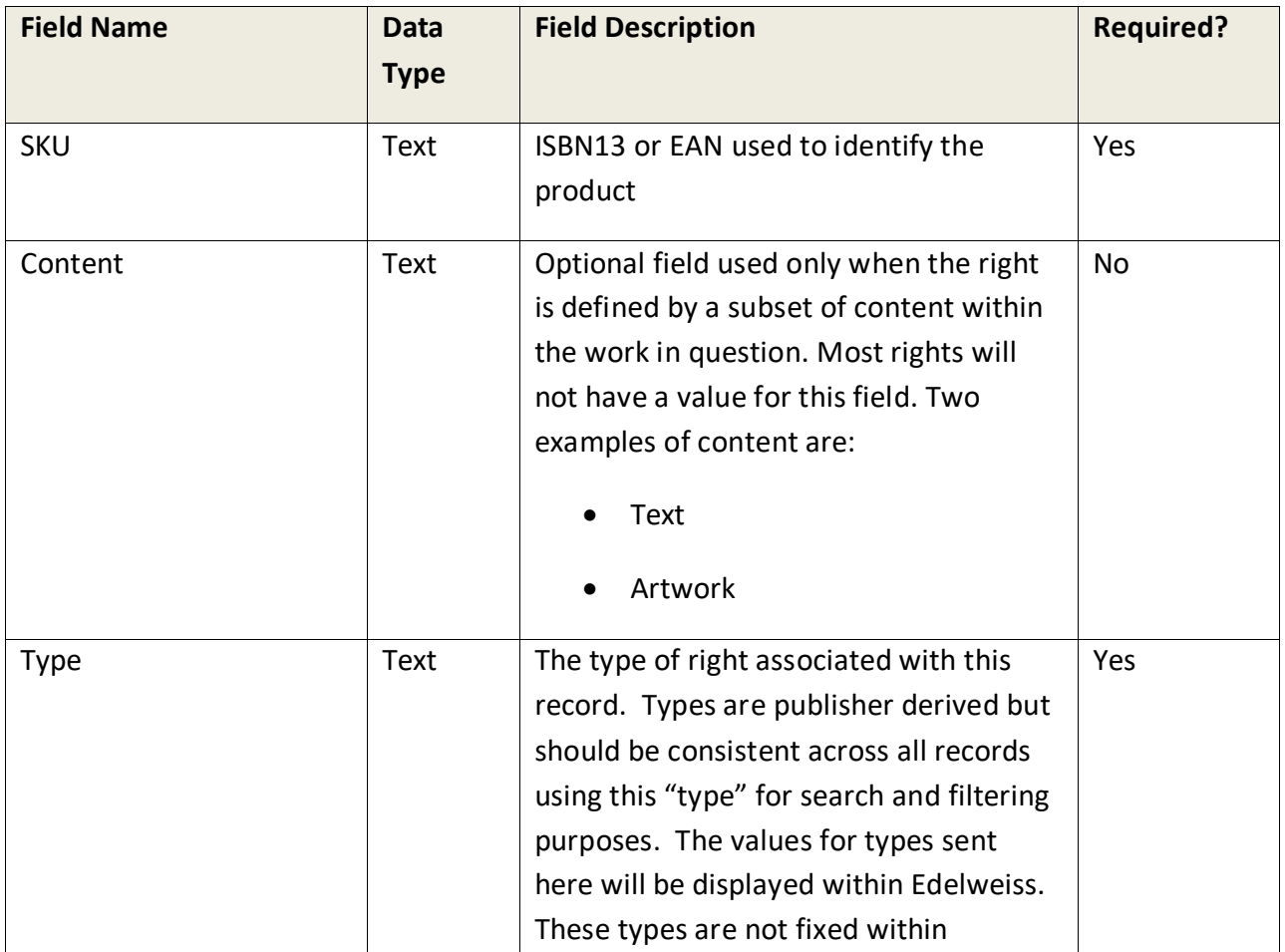

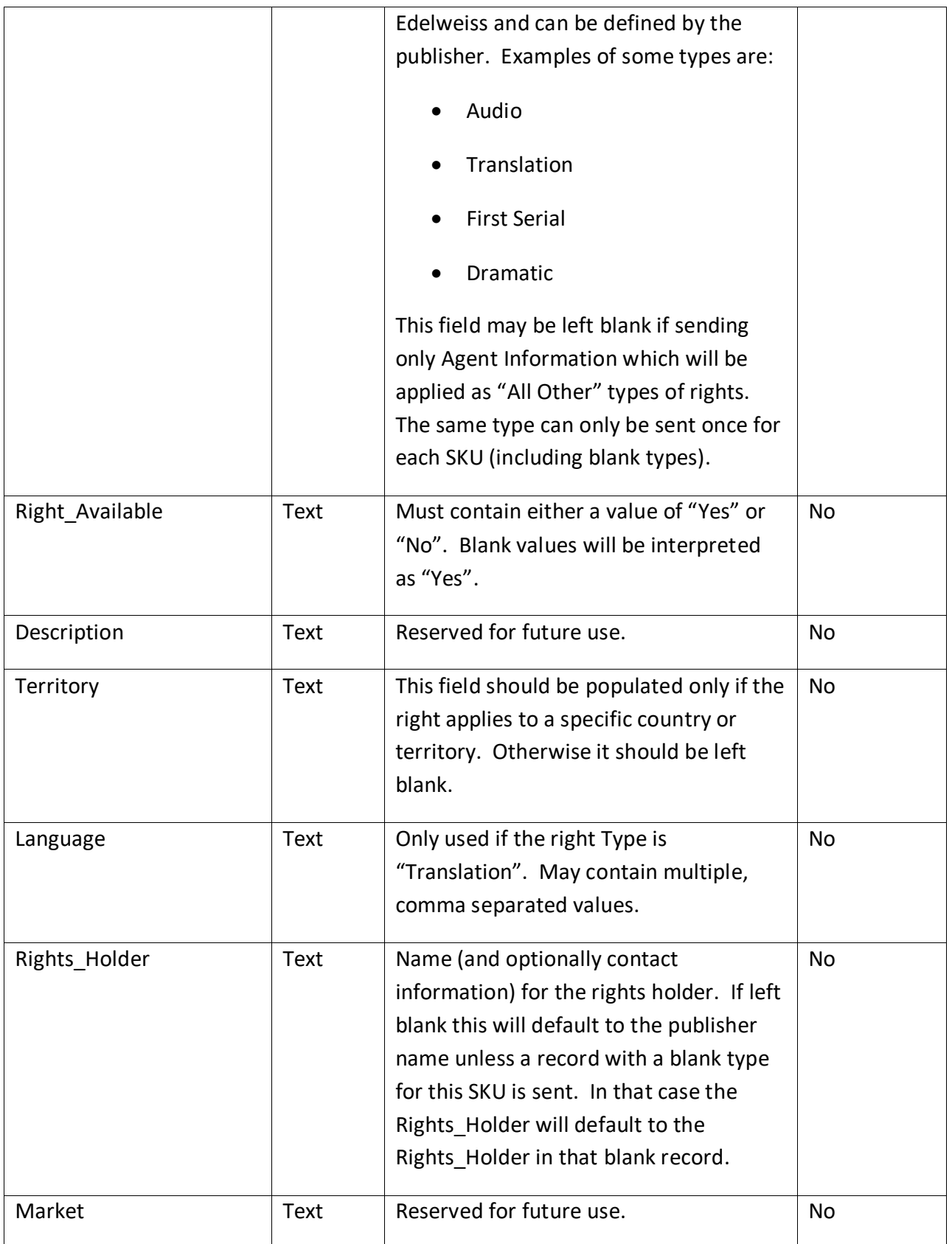

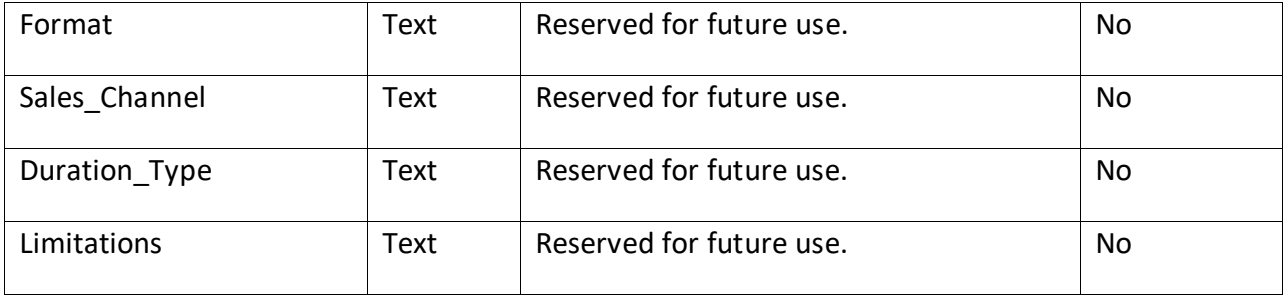

#### **Burst Feed**

#### Description

The Burst Feed allows for a single line "burst" of text to be attributed to and displayed for a title. Bursts types are pre-defined but the list may be expanded upon request of the publisher. A title may have more than one burst and each burst will appear in a comma separated list. *Note: All field names, or column headers, must be included, even if/when there's no data for them and they're not required.*

Future functionality to allow for browsing by and filtering of bursts is planned on Edelweiss.

#### Feed File Name

## **Product\_Burst\_[MMDDYY] \_[SEQUENCE].txt** ("Product\_Burst\_031209\_1.txt")

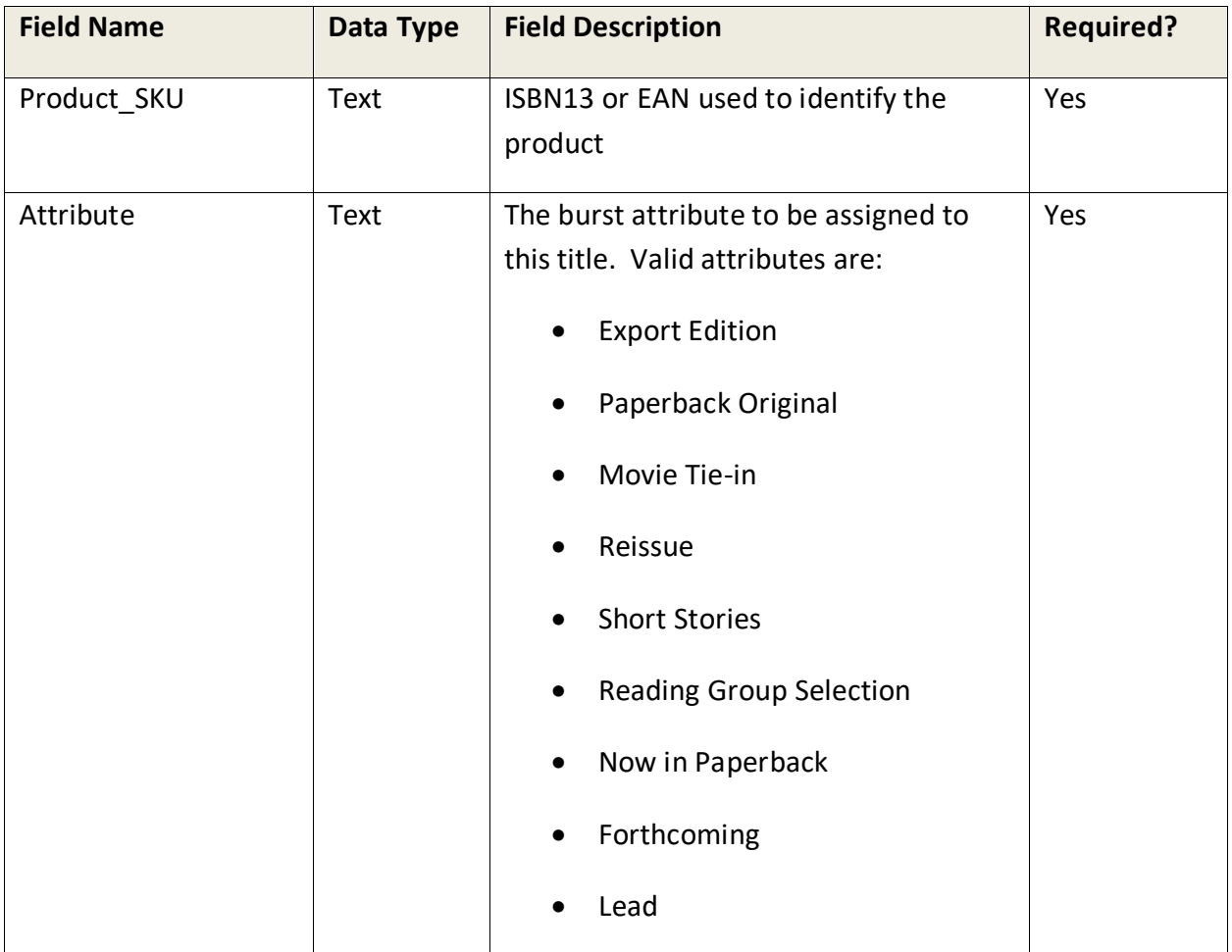

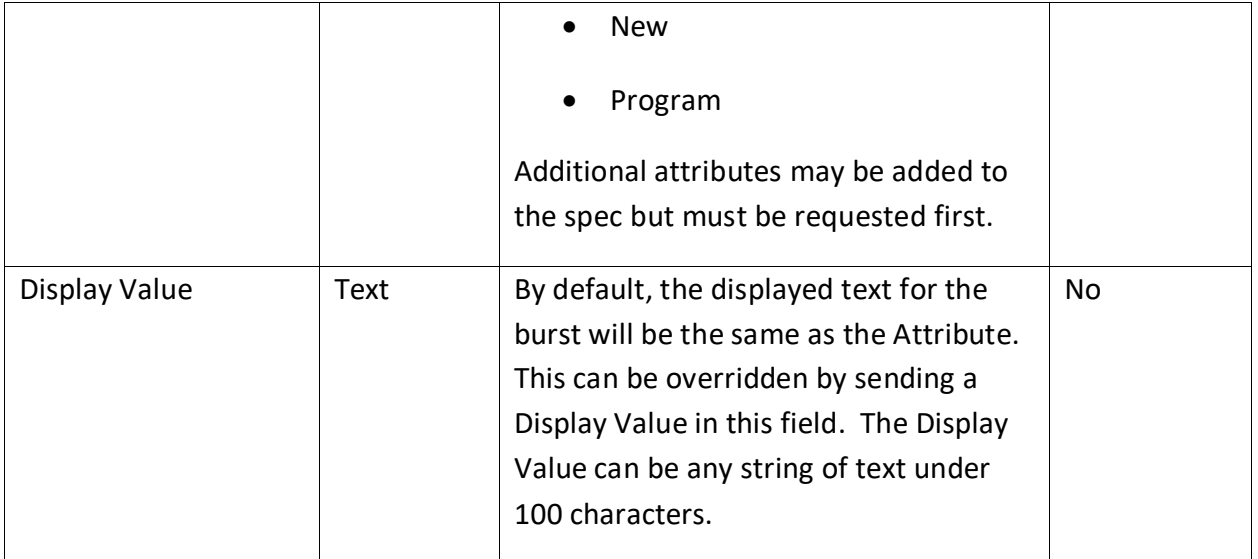

## **Honors Feed**

#### **Description**

The Honors/Awards Feed updates the various awards and honors for a title. Many honors are automatically populated, but the honors feed allows for publishers to push additional data to Edelweiss. . *Note: All field names, or column headers, must be included, even if/when there's no data for them and they're not required.*

### Feed File Name

## **Product\_Awards\_[MMDDYY] \_[SEQUENCE].txt** ("Product\_Awards\_031212\_1.txt")

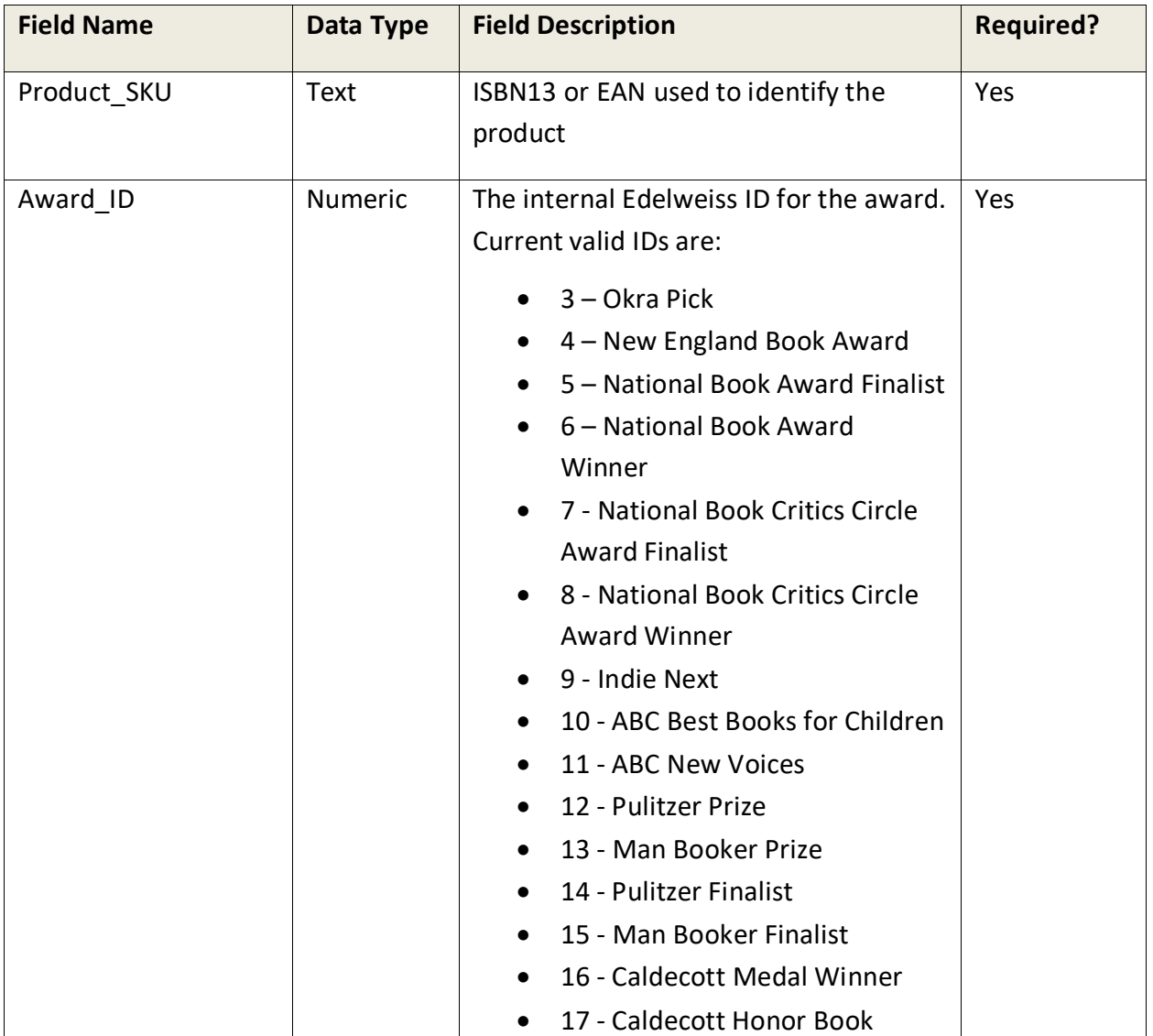

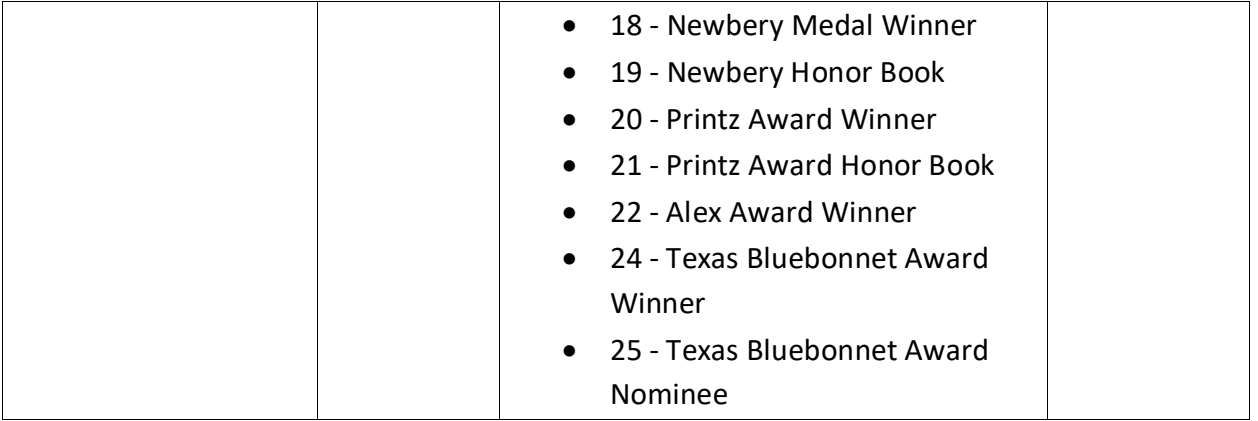

## **Product Rights Feed**

## **Description**

The Product Rights Feed can be used to send us Sales Rights information that can be exported from Edelweiss via Custom Exports, PDF/print exports, and Template Builder. While Sales Rights information processed from ONIX appears on your titles in Edelweiss, it is currently not used in any of these exports, as the data is often not as structured or short as required by our export specs.

## Feed File Name

## **Product\_Rights\_[MMDDYY] \_[SEQUENCE].txt** ("Product\_Rights\_101213\_1.txt")

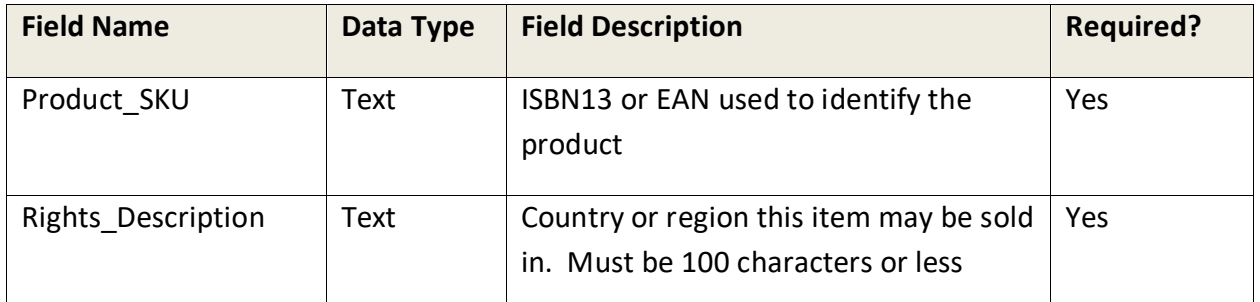

## **Product PrintRun Feed**

#### Description

The PrintRun Feed can be used to send us Announced First Print Run, aka Initial Print Run, information that can either be displayed publicly or privately – just to your internal publisher users – on your titles in Edelweiss. It may also be exported from Edelweiss via Custom Exports, PDF/print exports, and Document Builder.

Note that we can also process this information using the InitialPrintRun ONIX node <k167> from ONIX; when we do, this will always be displayed publically.

## Feed File Name

Please name each PrintRun feed as **Product\_PrintRun\_[MMDDYY] \_[SEQUENCE].txt**  ("Product\_PrintRun\_101213\_1.txt") or **Product\_PrintRun\_[MMDDYY] \_[SEQUENCE].xls**  ("Product\_PrintRun\_101213\_1.xls")

Email Support@abovethetreeline.com after you post your company's initial feed to ask us to configure your account to process these and with which visibility type: public (the default) or privately (so just your reps can view them).

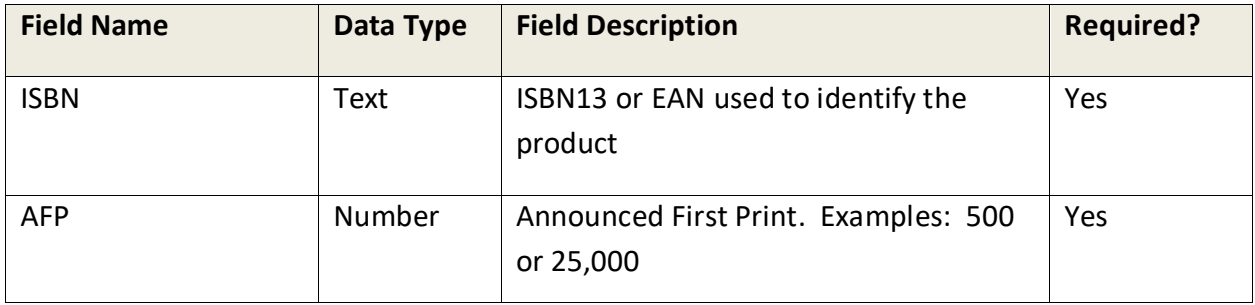

#### **Document Builder Feed**

#### Description

The Document Builder Feed can be used to post unique title content that will be used exclusively within the Edelweiss Document Builder for the purposes of exporting to PDF, PowerPoint, Word, Excel, or Email using Document Builder's Custom Templates. Title content loaded here does not impact the display of your title information on Edelweiss. This feed is unique in that any number of title attributes may be included. The primary requirement is that, aside from the first SKU or ISBN column, each column header, or field name, simply has to match an existing Document Builder Custom Data Element for that organization in order to be imported.

A Document Builder Admin or User may also directly import the contents of this file from the Document Builder Home page in the Custom Data Elements section.

Note that this feed is auto-processed every hour.

## Feed File Name

## **CustomDataElements\_[MMDDYY] \_[SEQUENCE].txt** ("CustomDataElements\_101213\_1.txt")

#### Valid File Formats

Tab delimited .txt.xls, .xlsx, and .csv

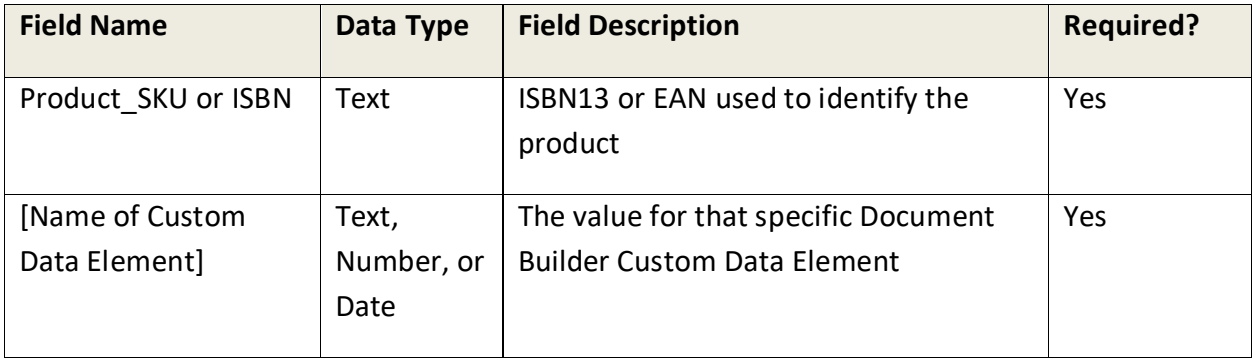

## **Catalog Maintenance Feeds**

The following two feeds may be used by publishers who want to automate the creation and maintenance of the basic catalog data within Edelweiss. These feeds define which catalogs exist and which products appear in those catalogs. They can also be used to update the status of catalogs.

Catalogs also can be created and updated via the admin interfaces in Edelweiss. Publishers using the admin interface may choose to not send these feeds.

## **Catalog Summary Feed**

## **Description**

This feed is made up of single or multi-record data representing a unique catalog or catalogs. There should be a matching Catalog Items Feed for each record in this feed.

#### Feed File Name

## **Catalog\_Summary\_[MMDDYY] \_[SEQUENCE].txt** ("Catalog\_Summary\_031209\_1.txt")

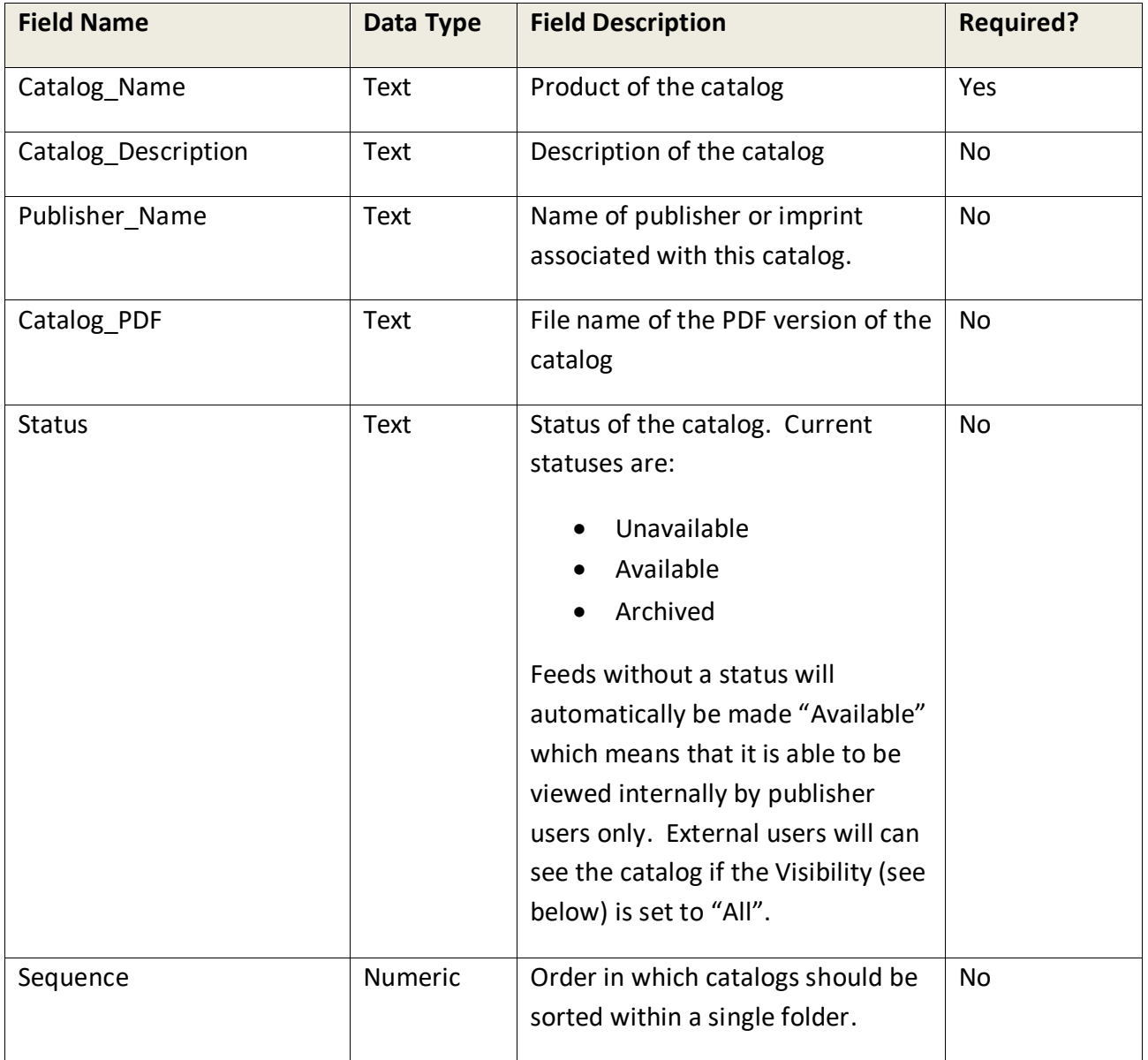

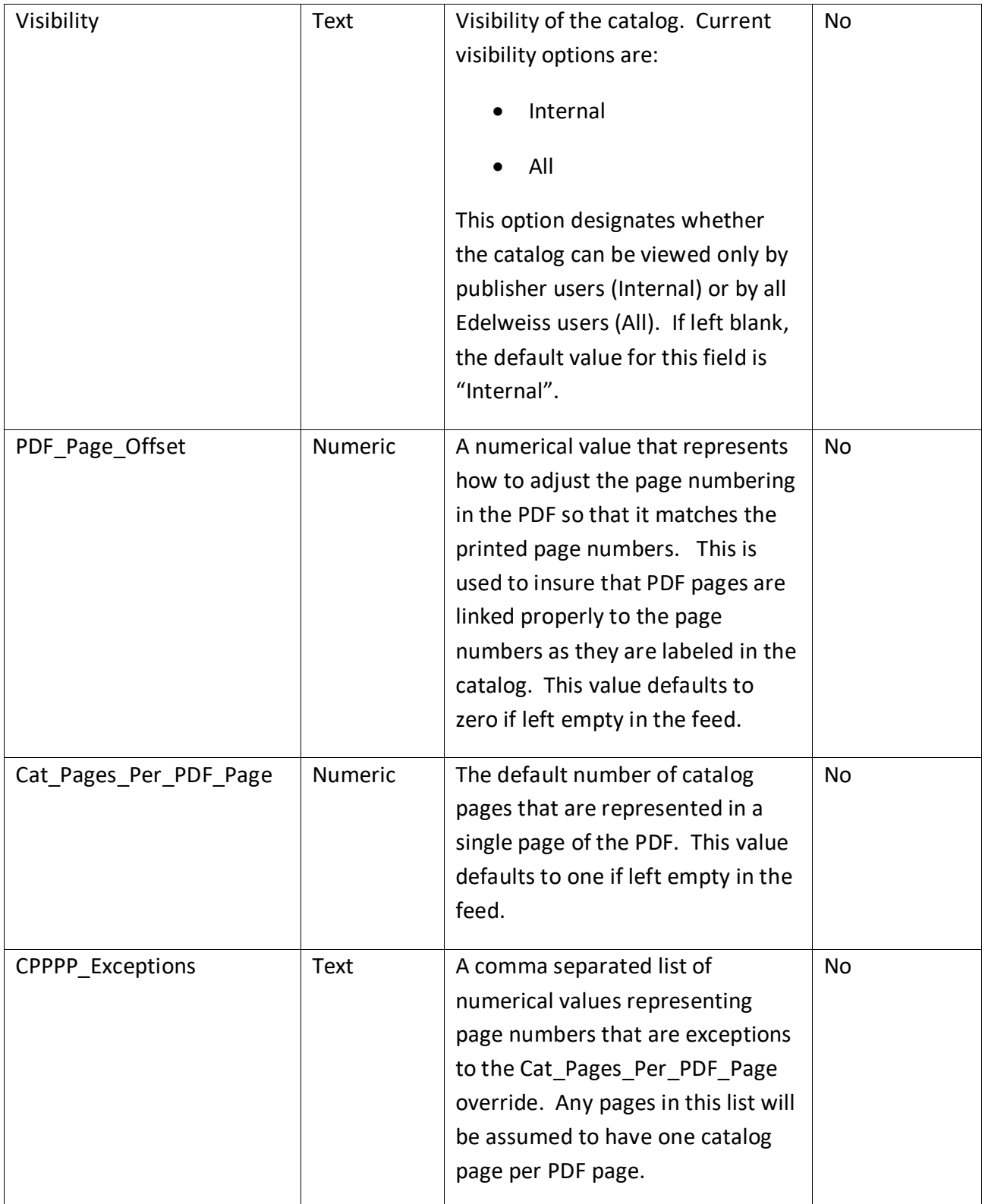

## **Catalog Items Feed**

## **Description**

This feed represents all products within a catalog or a marketing collection. The data consists of a single record for each product in a catalog. The feed may contain data from more than one catalog or collection. A recommended practice would be to include all catalogs for a season (or some active time period) in this feed and in the corresponding Catalog Summary feed.

## Feed File Name

## **Catalog\_Items\_[MMDDYY] \_[SEQUENCE].txt** ("Catalog\_Items\_031209\_1.txt")

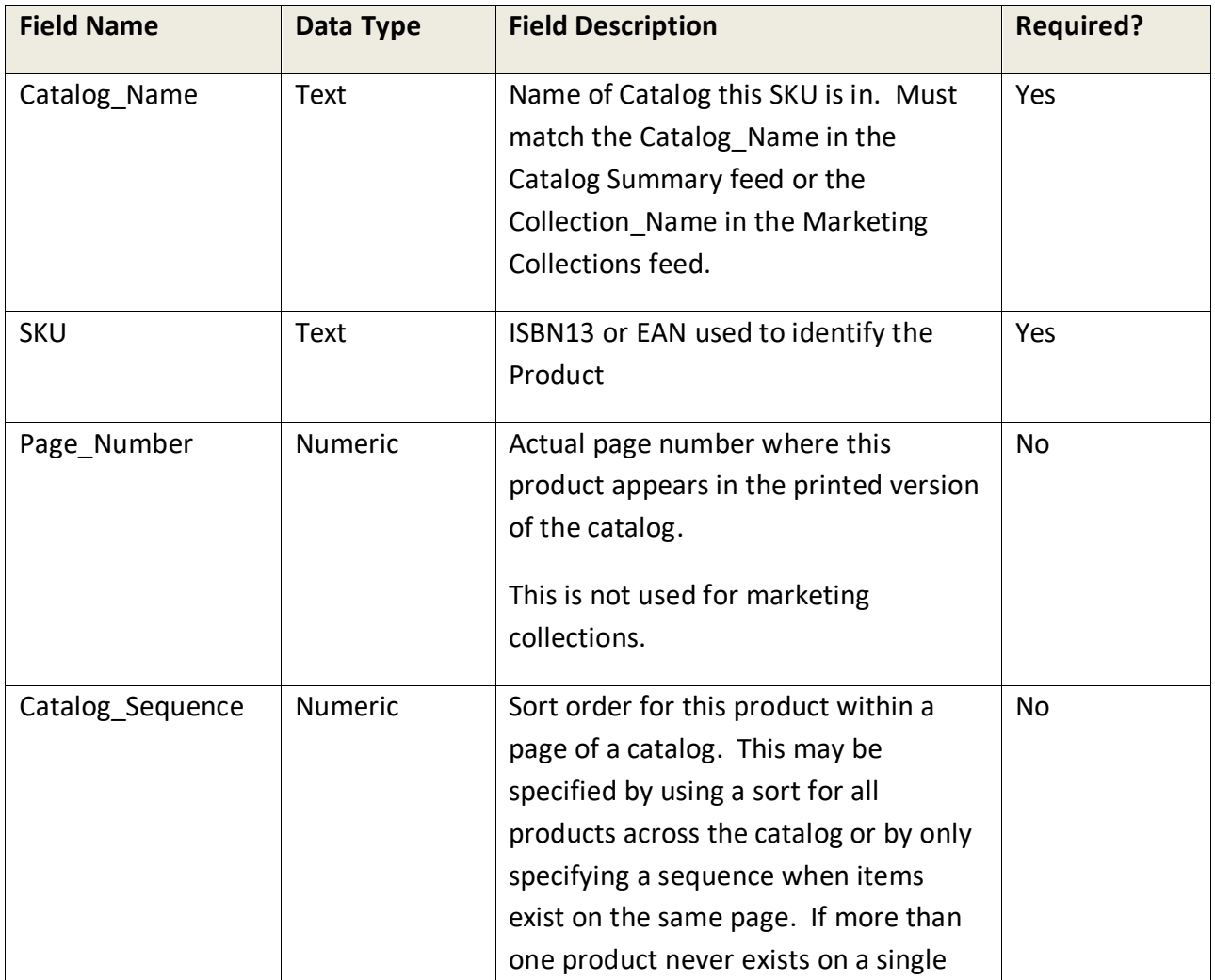

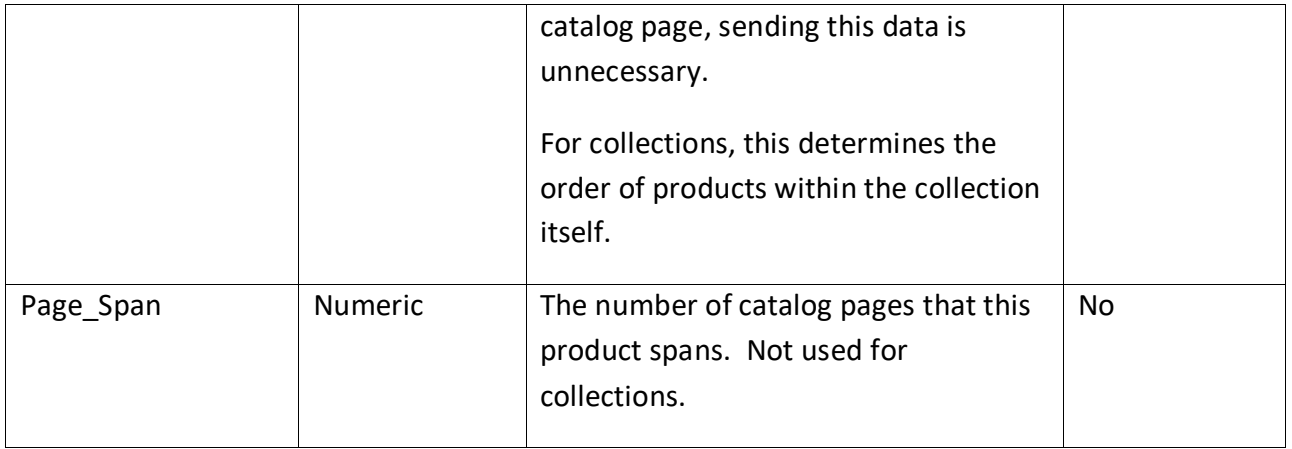

## **Marketing Collections Feed**

## Description

This feed is used to create "collections" of titles that can be used within a catalog for promotional or organizational purposes. The collection itself is essentially a catalog embedded in another catalog along with additional descriptive content that is displayed. All titles in a collection may also exist in the catalog to which the collection is related but they are not required to be present. Whether or not they do exist may depend on the display logic used for the template (more info regarding this to come soon).

Catalogs with collections will default to be sorted in the publisher preferred order. This will allow for collections to be seen in the way there were intended. End users can override the default sort which will have varying effects on the display of the collection depending on the template used.

#### Feed File Name

**Marketing\_Collections\_[MMDDYY]\_[SEQUENCE].txt** ("Marketing\_Collections\_031209\_1.txt")

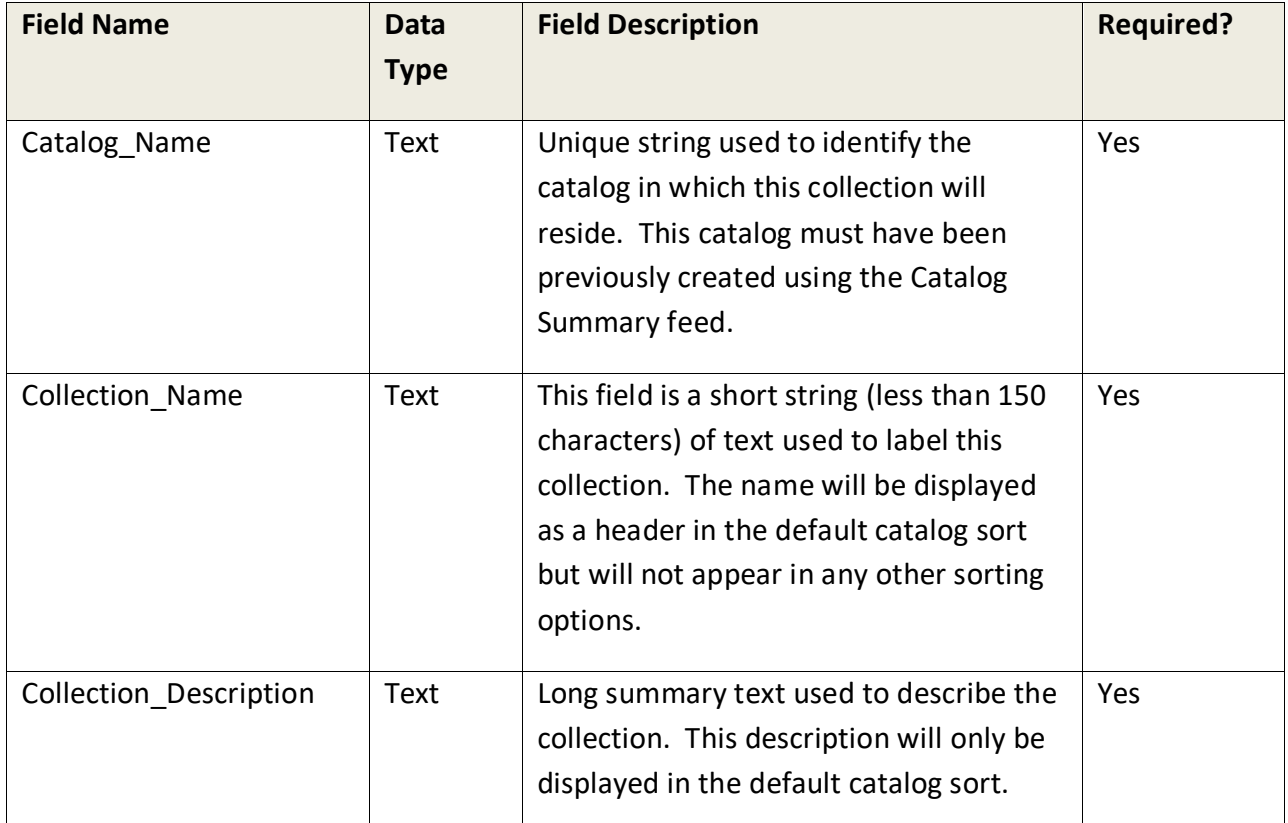

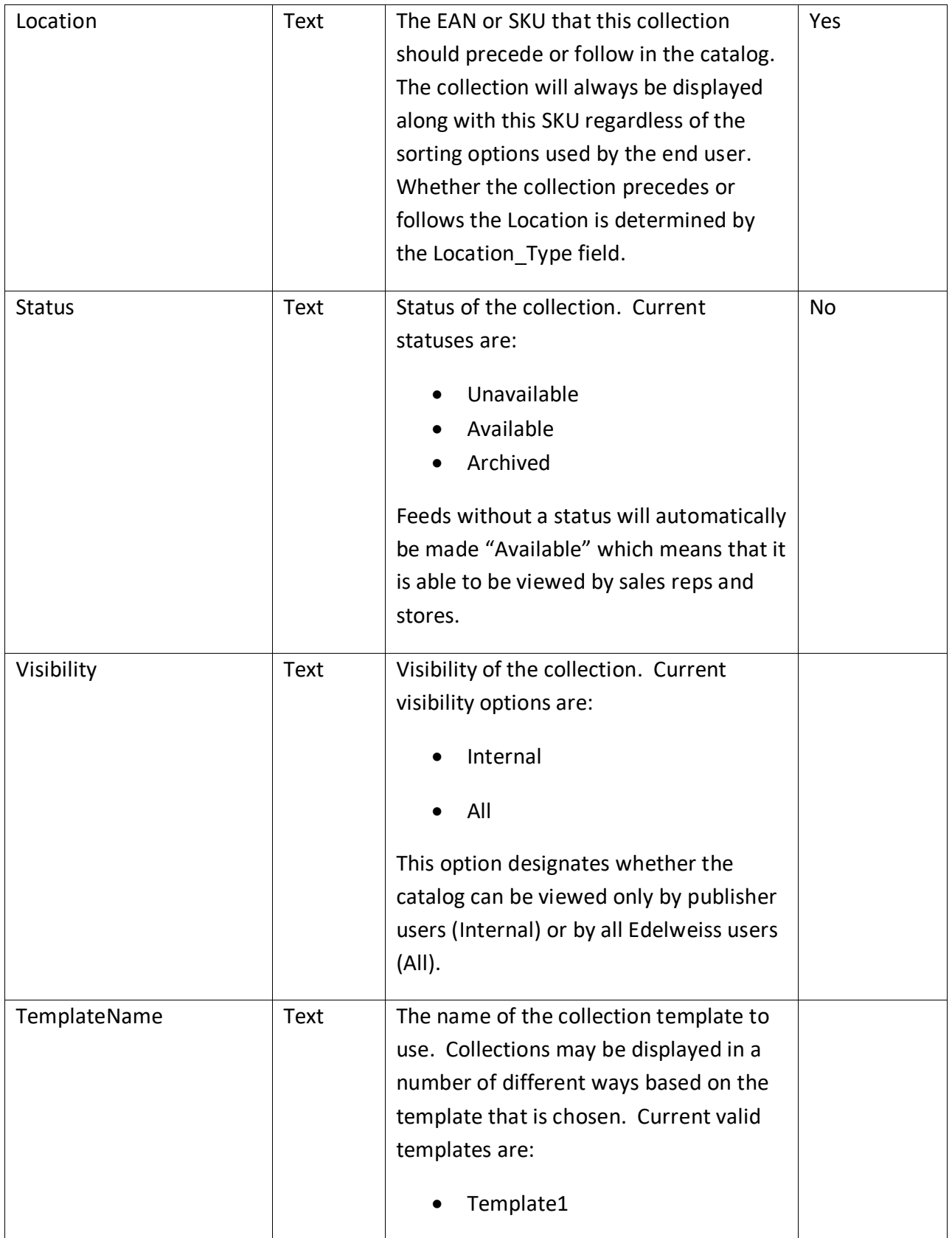

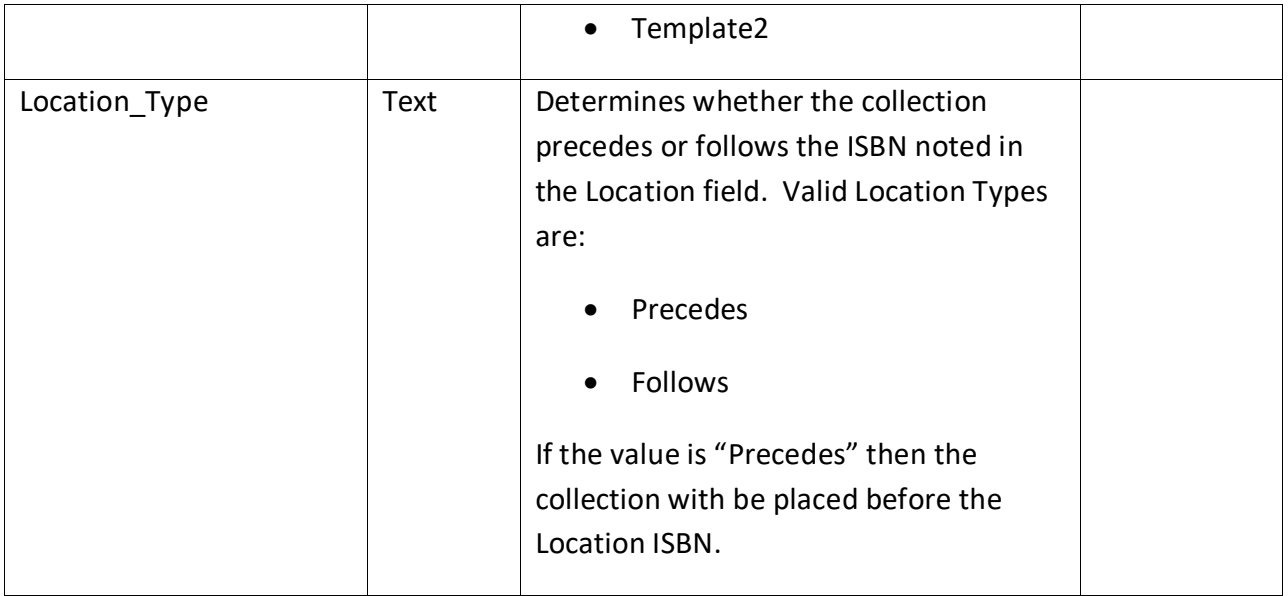

#### **Asset Feeds**

All catalog assets (images, PDFs, etc.) should be made available via FTP or transmitted to the Edelweiss FTP server. Assets may be sent compressed or uncompressed. Compressed files should not contain sub-folders. All image files should be placed in the specific edelweiss/images/jacket covers or edelweiss/images/illustrations subfolder within their FTP folder, as described below.

#### **Image Specifications**

For all jacket cover, author and interior images the following image guidelines should be used:

**Supported Formats:** GIF, PNG or JPG

**Size**: preferred size is 1000px width. This is the largest size we will display.

**Resolution**: preferred resolution is 72 dpi. This is the highest definition we will display.

Note that as of March 2015, all images may be market-specific in Edelweiss. So, for instance, a different cover image can be displayed in the US market than one in the UK market for the same ISBN.

#### **Jacket Cover Images**

FTP Folder: /edelweiss/images/jacket\_covers

Naming Convention: Name must contain the ISBN or ISBN13 of the associated product. Dashes within the name are acceptable.

We process jacket covers every hour at the top of each hour; they should begin to appear on the site shortly after processing, though site caching may delay their display.

## **Illustrations/Interior Art/Author Images**

FTP Folder: /edelweiss/images/illustrations or /edelweiss/images/author\_images

Naming Convention: The filename must contain the ISBN or ISBN13 of the associated product followed by an underscore character and a sequence number. The sequence number should be incremented when multiple images are sent per product. Example: 978012345678\_1.jpg

#### **Interior Images from a PDF Sample Spread**

FTP Folder: /edelweiss/images/illustrations

File Format: PDF

Naming Convention: [ISBN]\_[Sequence]\_p[ThumbnailPageNumber].pdf

- o Example: 9781584799207\_1\_p2.pdf
- o The Sequence is the order in which the thumbnails will be displayed if there is more than one PDF for a title
- o The ThumbnailPageNumber contains the page within the PDF that should be used to generate the thumbnail.
- o So as a 2nd example, if you posted a PDF containing 11 individual pages, this naming convention would result in watermarked thumbnails for pages 2-11 of the pdf: 9781584799573\_1\_p2\_p3\_p4\_p5\_p6\_p7\_p8\_p9\_p10\_p11.pdf

We process interior and author images every night, and they should display on Edelweiss the following day.

Please email Support@abovethetreeline.com the initial time you upload any new type of images - jackets, interiors, or author images - to ensure that your account is configured to process that specific kind of image

## **Catalog Cover Images**

FTP Folder: /edelweiss/images/catalog\_covers

Allowed Formats: JPG, GIF or PNG

Naming Convention: Any name may be used and then associated to the catalog via the admin tool or with the Catalog\_Summary feed.

## **Catalog PDFs**

FTP Folder: /edelweiss/pdfs

Naming Convention: Any name may be used and then associated to the catalog via the admin tool or with the Catalog\_Summary feed.

Preferred Size: Less than 20 MB so that it can be uploaded via the Catalog Admin Catalog Settings screen

## **Revision History**

This page lists the revisions to this document and when those changes were made. Revision tracking is only available from version 1.31 and higher.

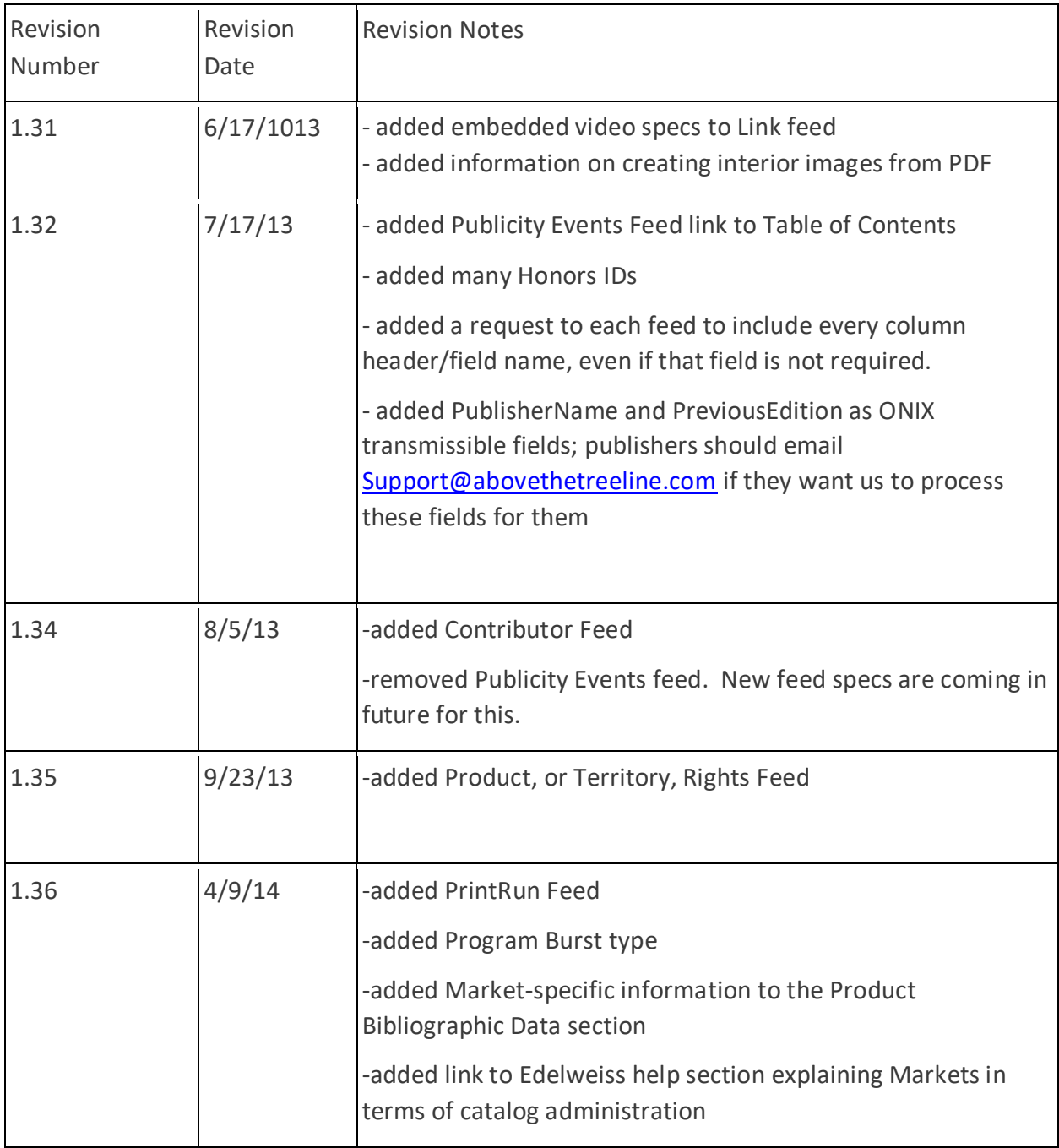

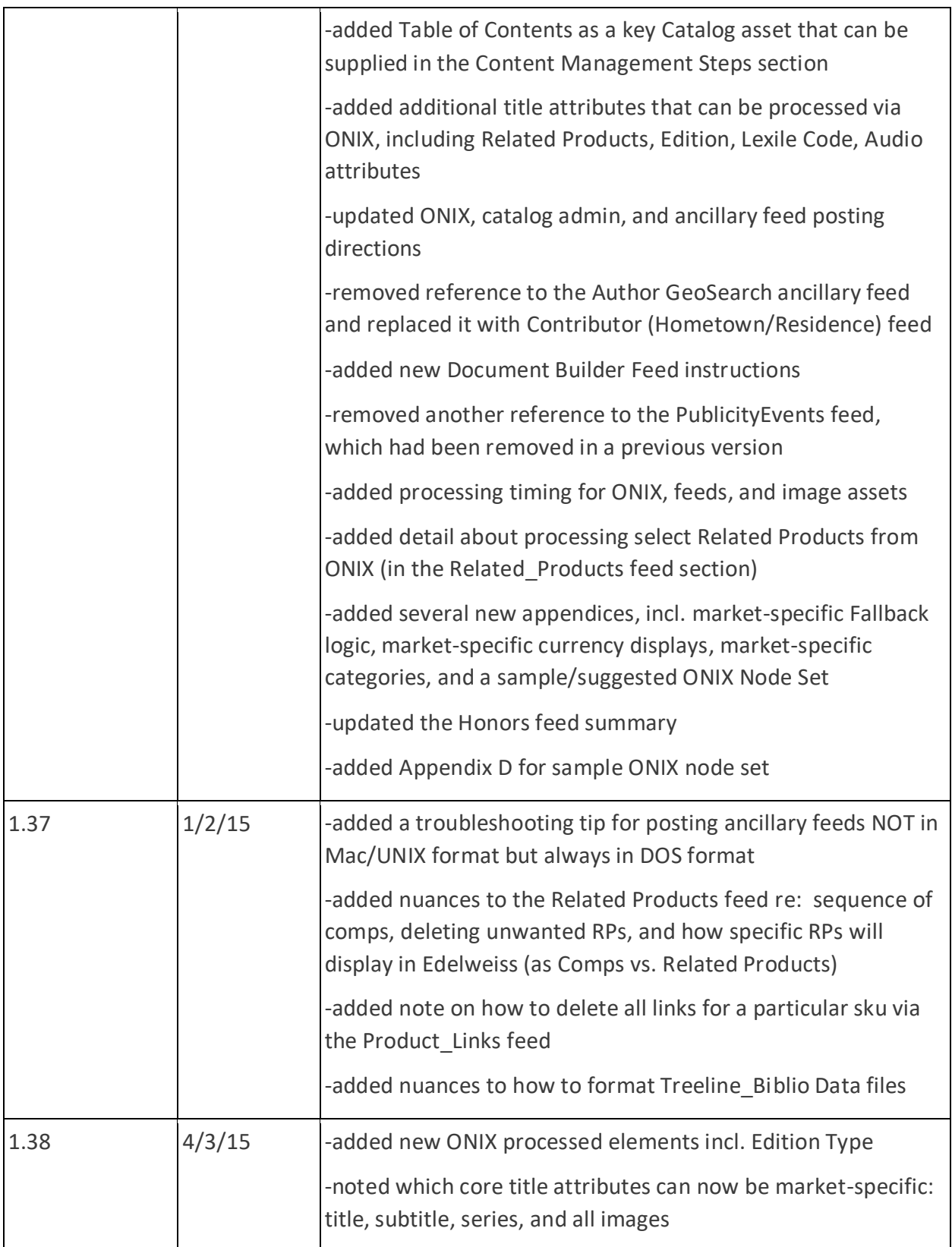

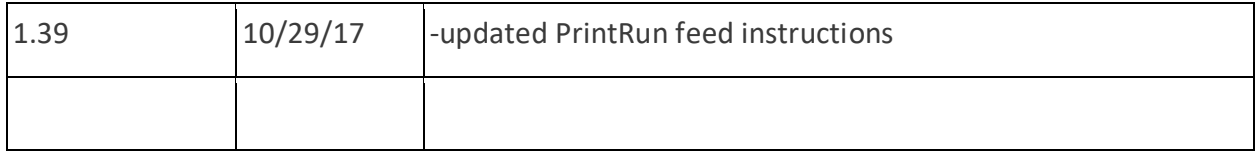

## **Appendix A: Market Fallback Logic**

Every Edelweiss market has been set up to use/display the title attributes provided for that particular market if available. But when unique market-specific content has *not* been provided, then some market "fallback" logic will go into play. This will ensure that the most complete title information is shown in that particular market view. If/when market-specific content is added for that particular attribute, it will take the place of the fallback market value.

The following table shows which market serves as the fallback market for each other market for all bibliographic attributes, title descriptions, links, comps, related products, when no unique content has been provided for the primary/catalog market:

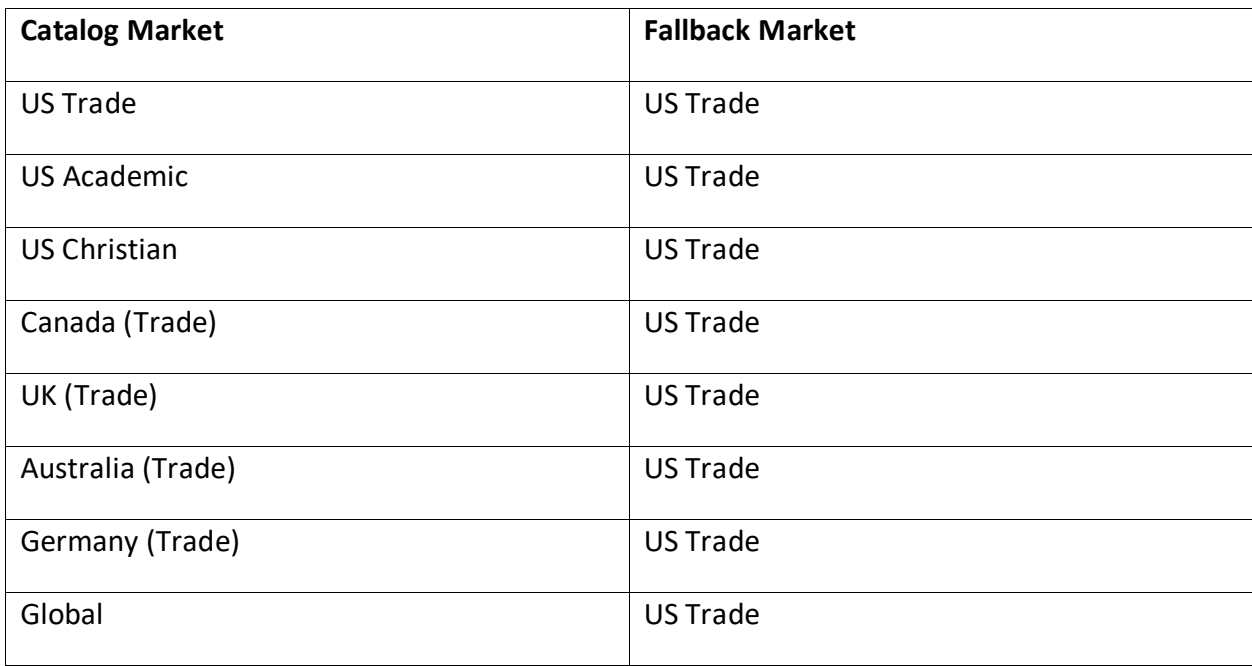

If the fallback market has no content for that title attribute, then none will be shown.

## **Appendix B: Currency Prices Displayed**

In addition to the general fallback logic, there are also rules in place to display specific currency prices for each market, as they are available. The following table shows which currency prices are displayed in each market and in which order (if values exist):

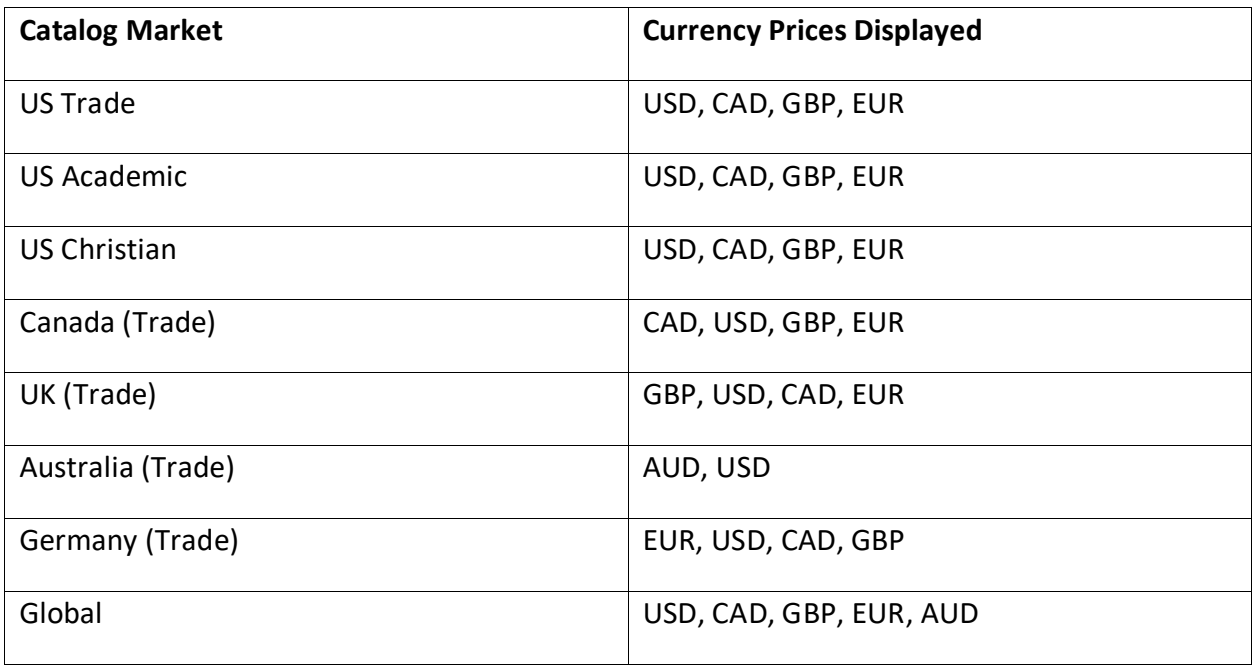

## **Appendix C: Categories Displayed**

The following table shows which category scheme is used and displayed in each market:

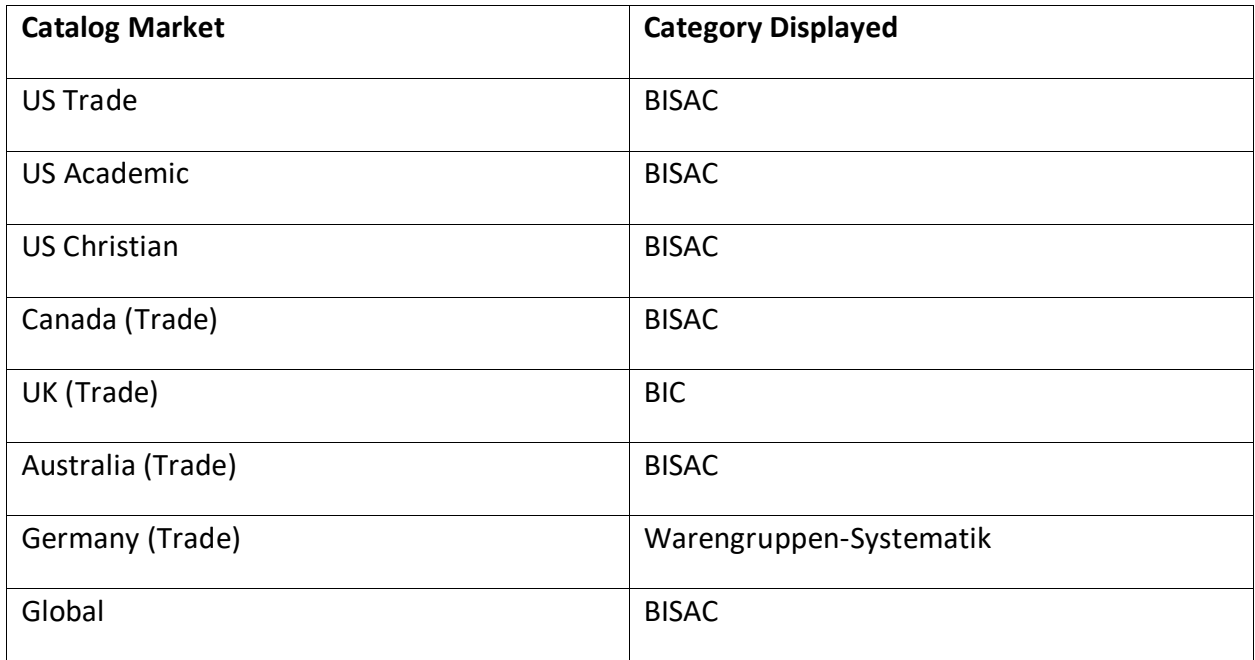

## **Appendix D: Sample ONIX Node Set**

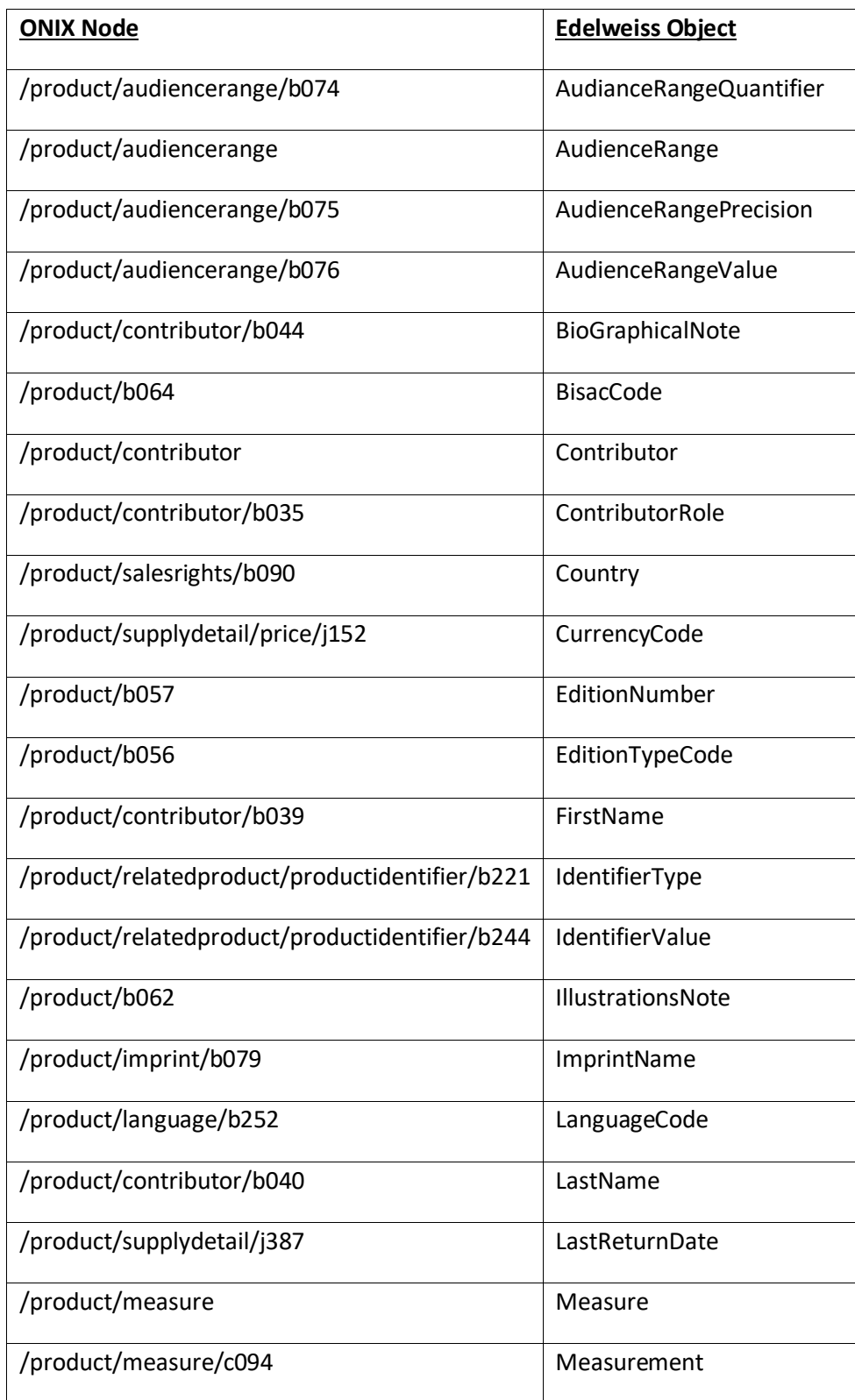

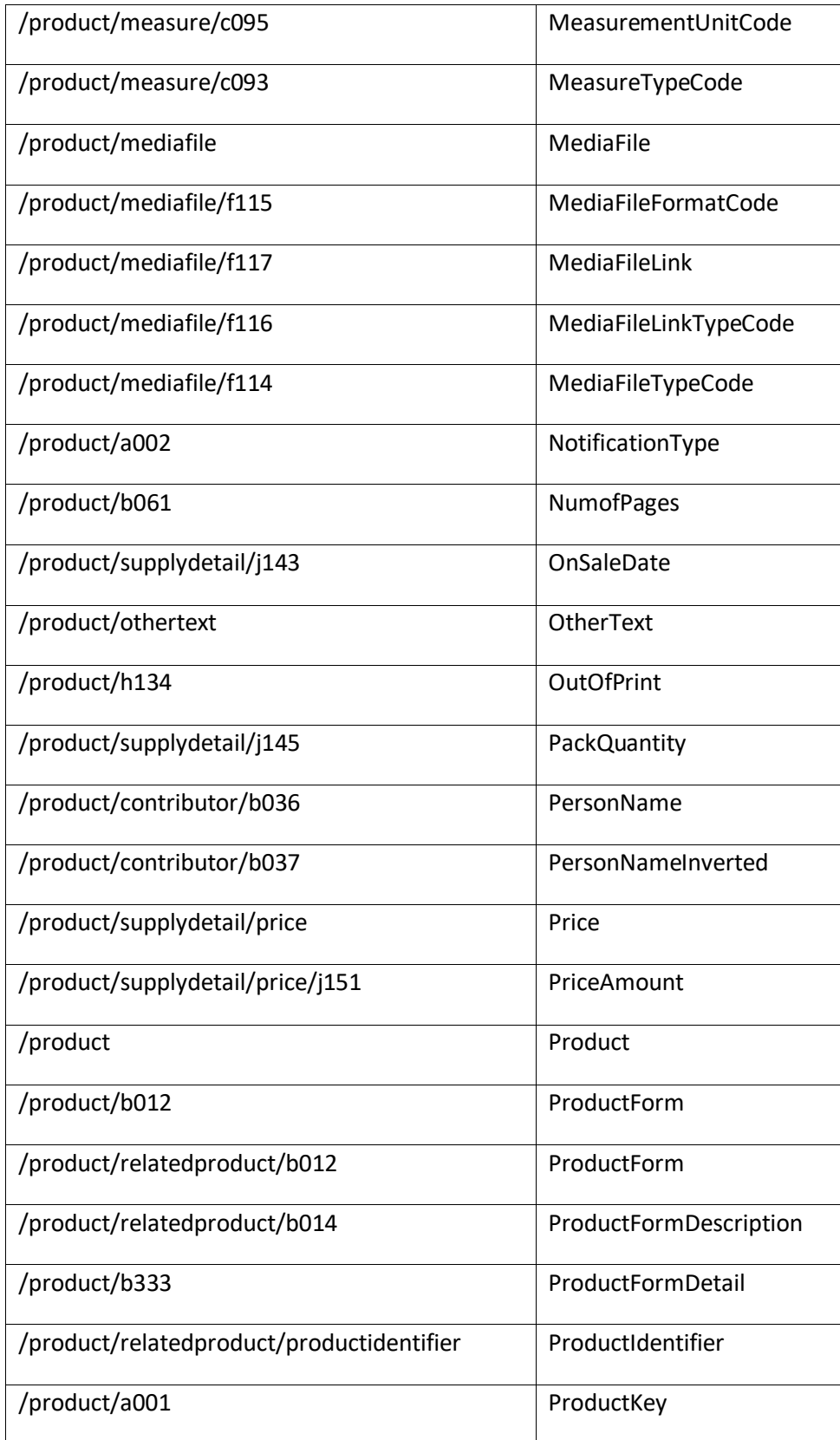

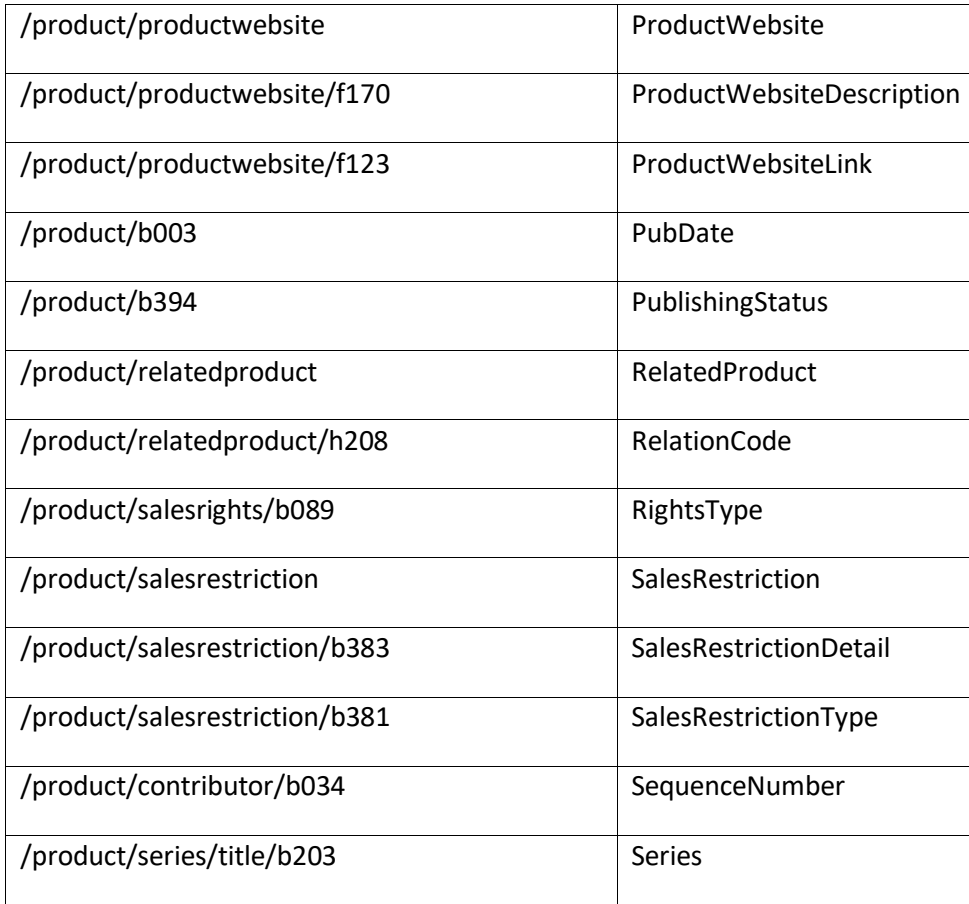